# **HiP**

Tuomas Lukinmaa, Kari-Pekka Koljonen, and Marius Sundbakken.

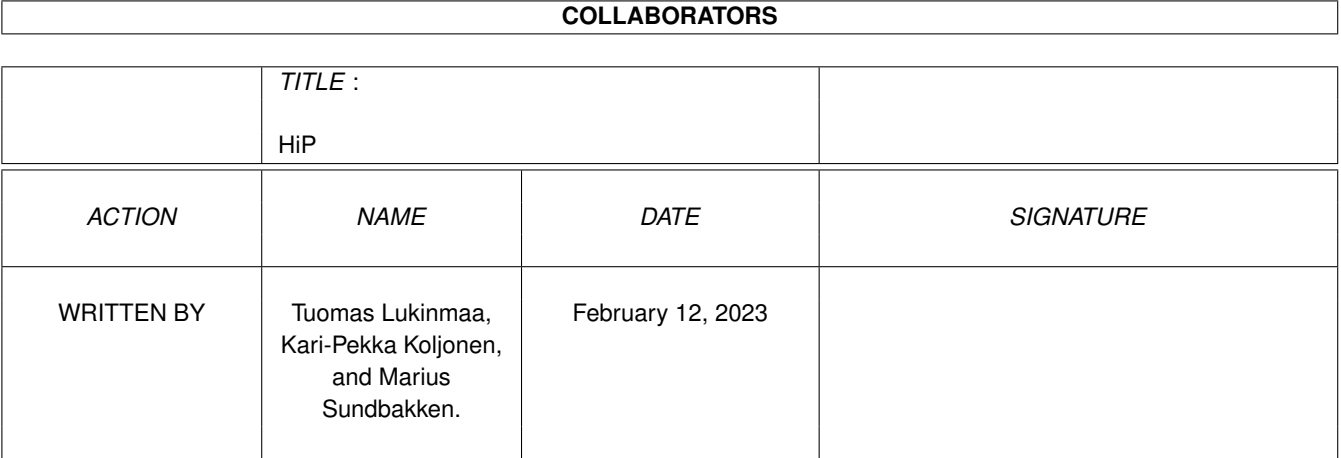

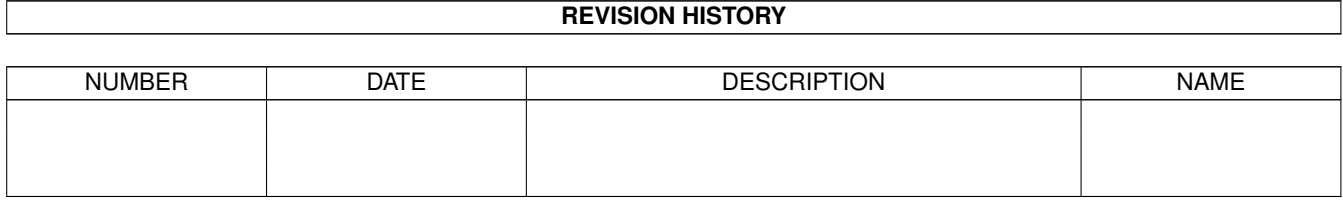

#### $HiP$

# **Contents**

#### $1$  HiP

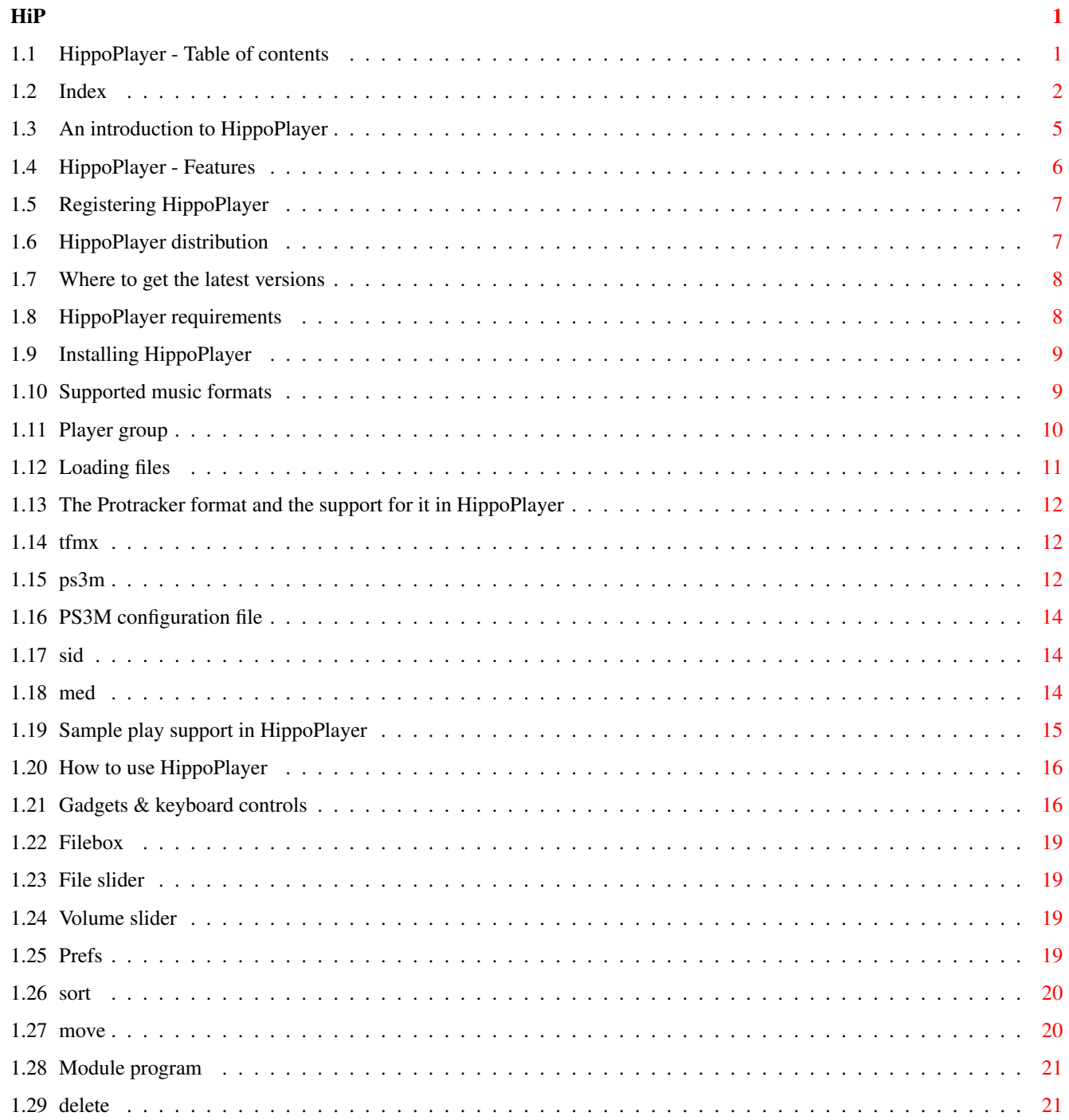

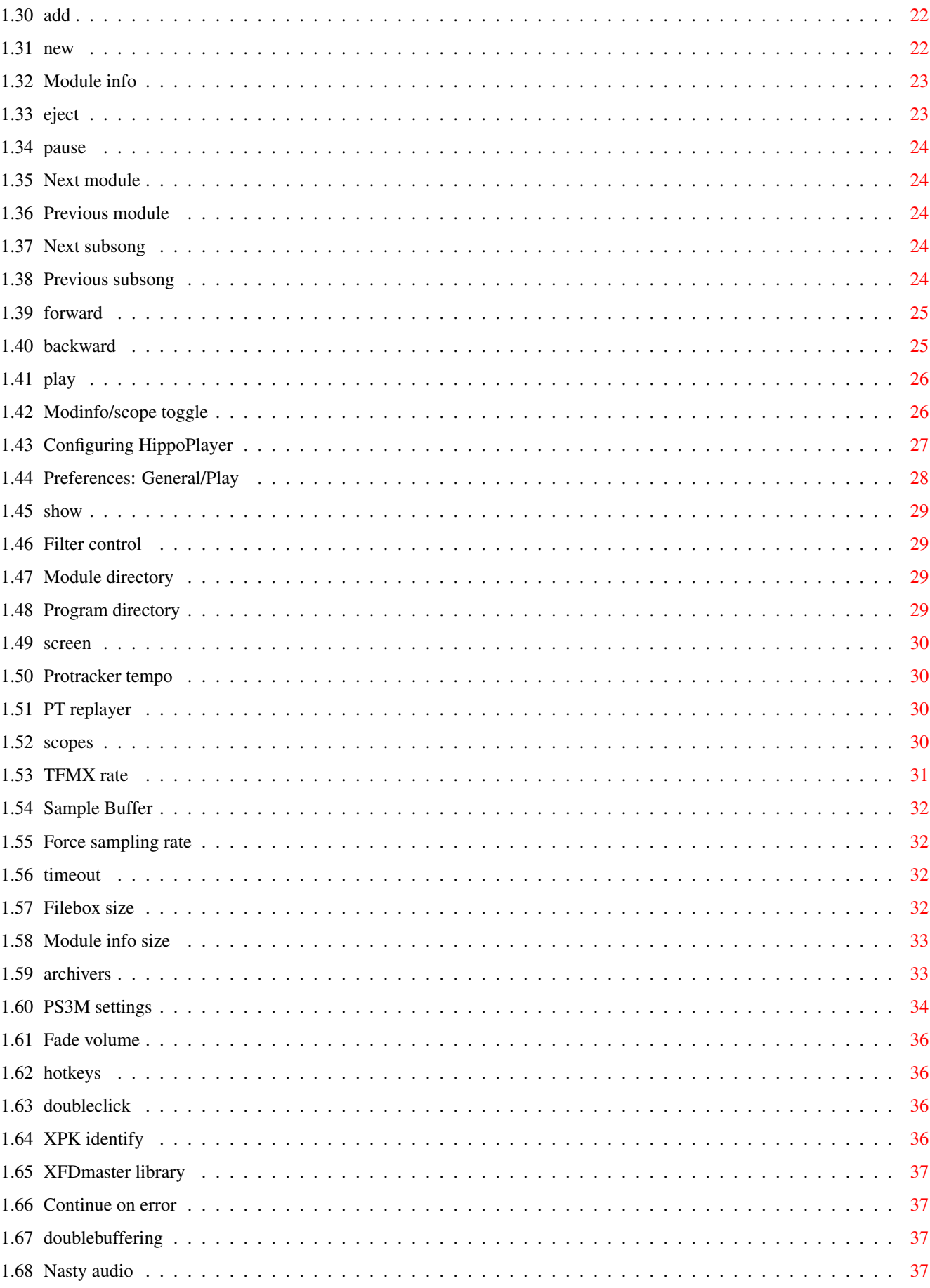

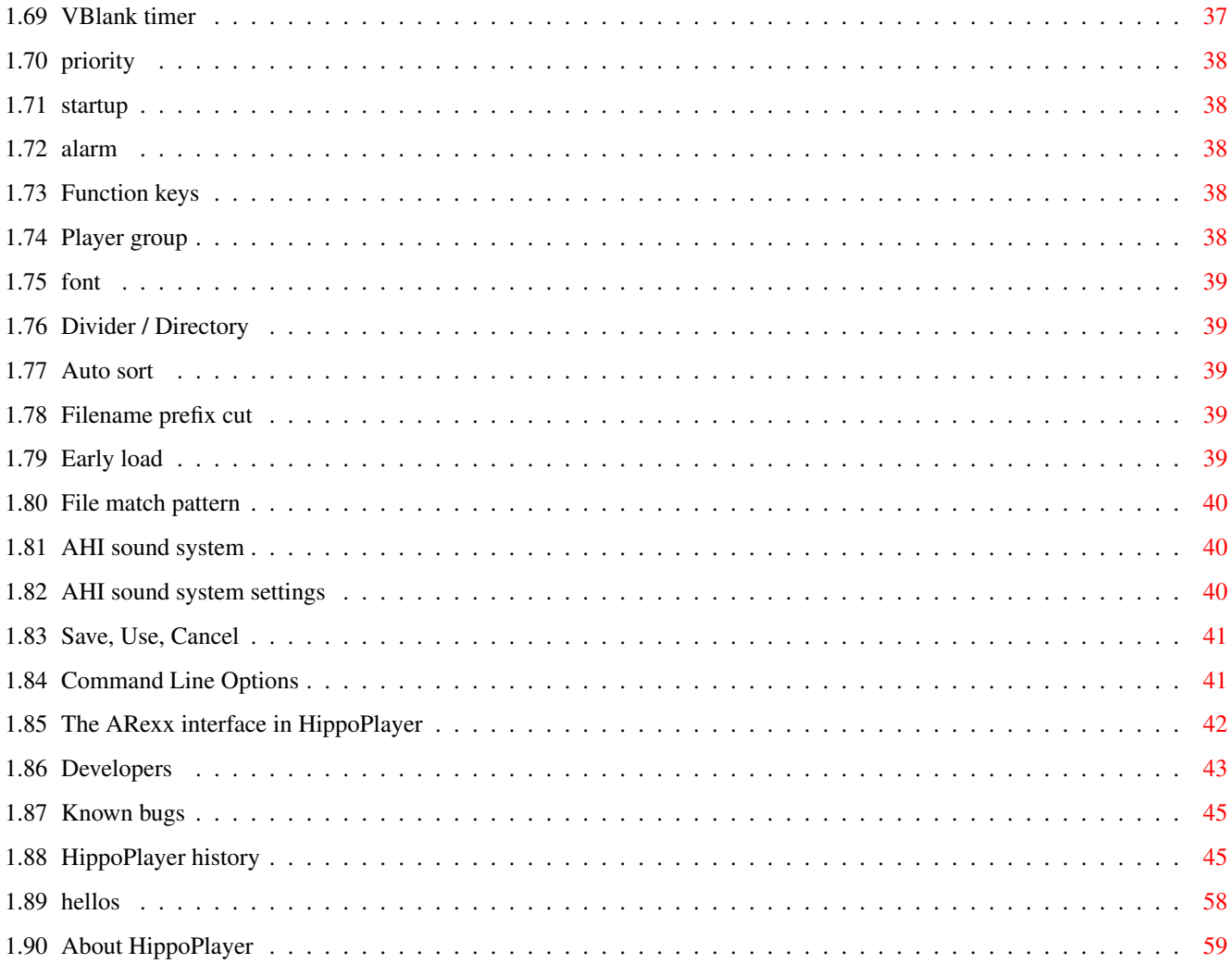

# <span id="page-5-0"></span>**Chapter 1**

# **HiP**

## <span id="page-5-1"></span>**1.1 HippoPlayer - Table of contents**

\*\* Hippopotamus Design Presents: \*\*

HippoPlayer v2.40

Copyright © 1994-1997 K-P Koljonen \*\* SHAREWARE \*\*

HippoPlayer (HiP) is a multiformat module player for the Amiga. It works perfectly under Kickstart 1.2 and has all the same and even more features than the players requiring Kick2.0+ to run.

> Introduction Features Distribution Registration Requirements Installation Music formats PS3M AHI Player group Loading files Usage

Known bugs History Where to get HiP? Hellos About Index Original guide modified from the doc by Tuomas Lukinmaa, revamped  $\leftrightarrow$ version by Marius Sundbakken, final version by K-P Koljonen.

## <span id="page-6-0"></span>**1.2 Index**

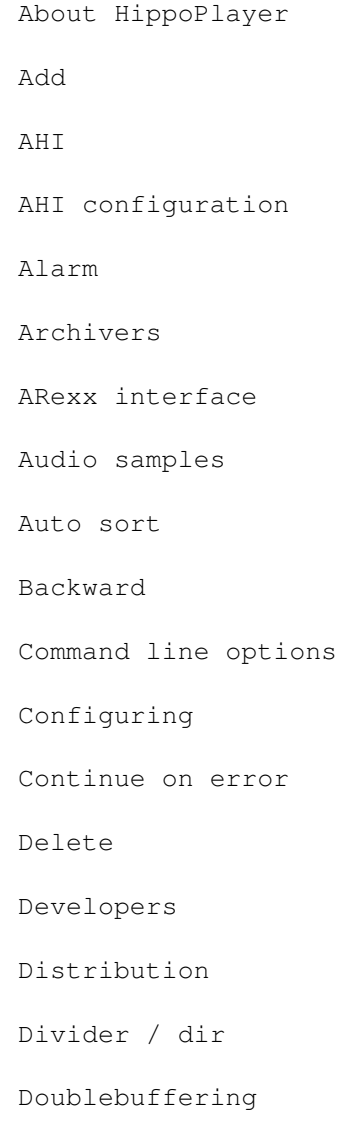

Doubleclick

Early load

Eject

Fade volume

Features

File match pattern

File slider

Filebox

Filebox size

Filename prefix cut

Filter control

Font

Force sampling rate

Forward

Function keys

Gadgets & keyboard

Hellos

History

Hotkeys

Installation

Introduction

Known bugs

Latest versions

Loading files

MED

Modinfo/scope

Module directory

Module info

Module info size Module program Move Music formats Nasty audio New Next Next module OctaMED/OctaMED SoundStudio Pause Play Player group Preferences: Player group Preferences Preferences button Preferences: Play Previous Previous subsong Priority Program directory Protracker Protracker tempo PS3M PS3M configuration PS3M settings PT replayer Registering Requirements Sample buffer

Save, use, cancel Scopes Screen Show SID Sort Startup TFMX TFMX rate Timeout Usage VBlank timer Volume slider XFDmaster library XPK identify

#### <span id="page-9-0"></span>**1.3 An introduction to HippoPlayer**

#### Introduction

One main reason why I started making this program was that there were no good Kick1.3 compatible players around, or I didn't know of one (that was back in 1994 when I had an A500). The other reason was that my good friend Jarno Paananen (Guru/Sahara Surfers) made a replay routine for Screamtracker ]I[ modules, and I wanted a good GUI for it.

The aim was to make a good module player that works on every Amiga configuration and has lot's of useful features. To achieve speed, little size and memory usage, HiP is entirely written in assembler. Project HippoPlayer was started 5.2.1994.

"Newcomers will run screaming away", said Nemesis1. At first HiP may seem complicated. Learn to use HiP, it should be worth the effort :)...

HiP has good support for Screamtracker | I [, Fasttracker 1 & 2, Taketracker, and Multitracker modules (from here onwards referred as PS3Ms ),

meaning that you can listen them with a 68000 Amiga with listenable

second (or was it third?) program to use the PS3M-routines after Guru's own player.

## <span id="page-10-0"></span>**1.4 HippoPlayer - Features**

```
Some features in HippoPlayer
 · Screamtracker ]I[, Fasttracker 1 & 2, Taketracker, Multitracker, 1 to 32ch
 ·
                SID-emulation
                by Håkan Sundell & Ron Birk (works even on kick1.2)
 ·
                TFMX-modules
                , normal and the seven channel ones
 · A bunch of 4-8 channel sample & synth music formats
 · Easy to use, nice 3D-interface
 · Full keyboard control
 · AppWindow, drop modules into the window
 · ARexx
 · Public screen support
 · Internal multitasking
 · Loads and decompresses XPK, FImp, PowerPacker,
               LhA, LZX and Zip
                files
HippoPlayer has been tested on:
 A500/000/7MHz, kick 1.2, 0.5+0.5M memory (my old Amiga)
 A500/000/7MHz, kick 1.3, 0.5+0.5M memory
 A500/000/28MHz, kick 3.1, 1+2M memory
 A1200/020/14MHz, kick 3.0, 2+0M memory
 A1200/030/28MHz, kick 3.0, 2+4M memory
A1200/030/50Mhz, kick 3.0, 2+4M memory
A4000/040/25MHz, kick 3.1, 2+8M memory
HippoPlayer was/is developed on:
 v1.00-v1.25 A500/010, Kickstart 1.3/3.1, 1+2M memory, HD
 v1.27-v1.40 A1200/020, Kickstart 3.0, 2+0M memory, HD
v2.00-v2.38 A1200/030, Kickstart 3.0, 2+4M memory, HD
 v2.39-v?.?? A1200/030, Kickstart 3.0, 2+8M memory, HD
```
#### <span id="page-11-0"></span>**1.5 Registering HippoPlayer**

#### Registration

HippoPlayer is shareware and copyright © 1994-96 K-P Koljonen.

I started making HippoPlayer on 5.2.1994, and since then I have spent countless of hours coding and debugging, trying to please the demanding users. It's not been easy or fun, but hard work!

So if you like using HiP and would like to encourage me to continue developing it and help me as well (as I'm a poor student ;), you really should consider registering.

To register, send a disk and some money to my address .

Remember to mention your address! And DO SEND A DISK!!

Amount of money needed for the registration in different currencies: FIM: 40 CAD: 12 DEM: 14 DKK: 50 GBP: 5 ITL: 14000 NOK: 50 SEK: 60 USD: 8

These are all worth about 40 FIM, but I can't exchange coins so you should round the amount so that you can send notes (bills).

Other currencies are ok too, at least those used in Europe.

You will get the disk back with the latest version of HiP and a key file, which you must not spread (no point in doing that anyway). It is for your own use only. This key file will work with possible future versions too.

Registering by e-mail is also possible. Send the money by normal mail (no need for disk) and I will mail you the key file.

There's no functional difference between registered and unregistered versions!

Support quality software, register.

#### <span id="page-11-1"></span>**1.6 HippoPlayer distribution**

#### Distribution

HippoPlayer can be freely distributed as long as all files are included unaltered. Not for commercial use without a permission from the

author

.

Amiga magazines wishing to put HiP into a cover disk should send me the corresponding maggy number for free.

#### <span id="page-12-0"></span>**1.7 Where to get the latest versions**

How and where to get the latest version

WWW surfers can go and get HiP from http://kalahari.ton.tut.fi/~k-p

Public beta versions will also be available there.

---

Those who have access to aminet can go and download HiP from mus/play/hippoplayer.lha.

 $-$ 

Hardware:

You can also try the JuJu mAgicBoArD. Ask Zymosis membahs for numbahs. :)

### <span id="page-12-1"></span>**1.8 HippoPlayer requirements**

Requirements

```
Any Amiga with some memory and Kickstart 1.2 or higher.
Software:
 reqtools.library (any version)
 There is Kick1.3 reqtools.library included in the archive.
The following software is not required, but recommended:
 In order to... you need...
  ------------------------------------------------------------------
 Use the AHI audio system to install the AHI audio system :)
 Load XPK files xpkmaster.library and some sublibs
 Load PowerPacker files powerpacker.library
 Load lha, lzx and zip files to look at
              archivers
                Load other packed file formats to have xfdmaster.library
 Play SID files PlaySID.library
 Play 4ch MED modules medplayer.library V6+
 Play 5-8ch MED modules octaplayer.library V6+
 Play 1-64ch OctaMED SS modules octamixplayer.library V7+
 Play MusiclineEditor modules mline.library
```
The player libraries are found in the archive.

reqtools.library and powerpacker.library copyright © Nico François. xpkmaster.library copyright © Urban Dominik Müller. PlaySID.library copyright © Per Håkan Sundell & Ron Birk. medplayer, octaplayer and octamixplayer libraries copyright © Teijo Kinnunen. xfdmaster.library copyright © Georg Hörmann. AHI audio system copyright © Martin 'Leviticus' Blom. mline.library copyright © Conny & Christian Cyréus

### <span id="page-13-0"></span>**1.9 Installing HippoPlayer**

Installation

- · Copy HiP and one of the info-files to wherever you keep your tools.
- · Copy HippoPlayer.group into S: or define the location later in the preferences

· Copy HippoPlayer.PS3M into S:.

.

- · Copy the player libraries from libs-dir to Libs:.
- ·~Copy reqtools.library in LIBS:
- Note: If you already have reqtools.library installed, you should check the version of it and the version of the library included in the HippoPlayer archive. You should have the newest version in LIBS:.

#### <span id="page-13-1"></span>**1.10 Supported music formats**

Supported music formats

Explanation of the list:

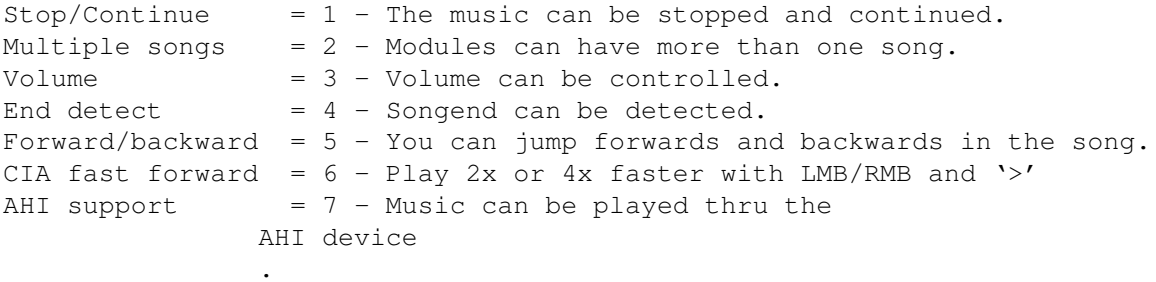

The module formats marked with a star  $('*)'$  have the replay code inside the module itself. I can't guarantee will they work or not. This is also the reason why they are not in the player group file (no replay code).

Replayer 1234567 Author -------------------------------------------------------------------- Built-in replayers David Whittaker <br>Delta Music v2.0 <br> x-x--x-\* Bent Nielsen x-x--x-\* Bent Nielsen Fred xx---x-\* Frederic Hahn & JC Hippel xx---x-\* Jochen Hippel Maniacs of Noise  $xxx-x-x+$  Maniacs of Noise<br>Mark II  $x=-x-x+$  Cachet Software x----x-\* Cachet Software MED 1-64ch xx-xx-- Teijo Kinnunen Music Assembler x-x--x-\* Oscar Giesen & Marco Swagerman xxx---- Conny & Christian Cyréus Old Soundtracker xxxxxxx K-P Koljonen Protracker xxxxxxx K-P Koljonen SID xx--x-- Håkan Sundell & Ron Birk SIDMon v1.0 x----x-\* Reiner van Vliet Sonic Arranger -x-----\* Carsten Schlote Replayers in player group file Art Of Noise 4 channels x-x---- Bastian Spiegel BP SoundMon v2.0 x-xxxx- Brian Postma BP SoundMon v3.0 (v2.2?) x-xxxx- Brian Postma DIGI Booster x-xxx-- Tomasz Piast (Tap) DIGI Booster Pro  $x-xxx-x$  Tomasz Piast (Tap) \*\* AHI ONLY! \*\*<br>Fasttracker 1 x-xxx-x Jarno Paananen Fasttracker 1 x-xxx-x Jarno Paananen Fasttracker 2 x-xxx-x Jarno Paananen Future Composer v1.0-v1.4 x-xx-x- SuperSero (of the Superions) Hippel-COSO xxxx-xx Jochen Hippel IFF 8SVX/RIFF WAVE/AIFF samples x-xx--- K-P Koljonen JamCracker  $x--x-x-$  M. Gemmel Multitracker x-xxx-x Jarno Paananen Oktalyzer -- xx--- Armin Sander Taketracker x-xxx-x Jarno Paananen TFMX xxxxx-- Chris Hülsbeck TFMX 7ch xxxxx-- Chris Hülsbeck & Jochen Hippel The Player 6.1A x-x---- Jarno Paananen THX Sound System xxxx--- Martin Wodok (Dexter/Abyss)

#### <span id="page-14-0"></span>**1.11 Player group**

Screamtracker 3 x-xxx-x Jarno Paananen

Player group

Player group (HippoPlayer.group) is a file consisting of the replayers not included in the main program. The reason for this is that by  $\leftrightarrow$ moving

seldom used replayers into a separate file, memory usage is reduced by about 40-50kB. Not that much you may think, but maybe just enough to prevent some actions from happening on low memory systems/situations. You can decide where HippoPlayer is to look for the player group file in the

preferences

.

#### <span id="page-15-0"></span>**1.12 Loading files**

Loading files

Normally all modules will be loaded in CHIP.

The following formats can be played from FAST RAM and are loaded there if possible: -

SID - PS3M - TFMX (only song data, samples are always in CHIP) - Oktalyzer 8 channel modules - OctaMED 8-64 channel modules - Protracker (only if you have selected PT FAST RAM play) - DIGI Booster  $-$  THX

- · Compressed files are loaded to CHIP and then inspected if they should be moved to FAST.
- · XPK packed files can be identified by unpacking the first chunk of the file. That hunk will be used to determine whether the module should be loaded to FAST.
- · LhA, LZX and Zip files can be checked for loading to FAST.

Advantages of loading to FAST:

- · FAST RAM is much faster than CHIP, so mixing and other processing can be done faster.
- · CHIP RAM is saved for other applications.

#### <span id="page-16-0"></span>**1.13 The Protracker format and the support for it in HippoPlayer**

#### Protracker

Protracker is the most popular music format on the Amiga. HiP features my own Protracker play routine.

· Multisong modules

There are some modules around with several songs separated by the B command. HiP allows you to play these kind of modules correctly. Just use the ' $|$ <' and '>|' gadgets (or the respective keys) to select different songs. The first player on Amiga to support this feature :)

· Fast RAM player

This player can play PT modules from FAST RAM using only 1024 bytes of CHIP RAM. Useful for very big modules. PT FAST RAM playing can be turned on from Prefs

· Old Soundracker modules

.

HiP identifies old Soundtracker modules and converts them to the Protracker format. This will take memory temporarily twice the module size, but I don't think it's a big problem because old ST tunes tend to be very small.

#### <span id="page-16-1"></span>**1.14 tfmx**

TFMX

.

HiP can play both 4 and 7-channel TFMX modules, including the excellent Turrican 1, 2 and 3 intro tunes. A TFMX module consists of two files. They must be named 'mdat.<name>' and 'smpl.<name>'. To play, select 'mdat.<name>'. HippoPlayer will then try to load the 'smpl.<name>' file. Alternatively you can use the TFHD format TFMX modules.

The mixing rate of TFMX 7 channel replayer can be changed. The bigger value, the better quality and bigger CPU load. If you lose notes or hear 'crackling' in the sound try lowering the mixing rate in the preferences

<span id="page-16-2"></span>**1.15 ps3m**

PS3M

In the term 'PS3M', the following formats apply:

· Screamtracker ]I[ ·~Protracker ·~Fasttracker 1 & 2 ·~Taketracker · Multitracker

Jarno Paananen (Guru/Sahara Surfers) has made replayers for these. They have been integrated to a mixing engine which is able to play 1-32 voices simultaneously by mixing them through four channels. The routine is amazingly fast. Even on Amiga 500 eigth channel modules are very listenable. The replayer gobbles quite a bit of memory for its buffers, so don't be surprised.

Mixing rates can be changed. Again, the bigger value, the better quality and bigger CPU load. Using the system friendly mode on A500 will probably more or less jam the machine, therefore you should use the killer mode for the best quality.

PS3M allows mixing rates higher than 28 kHz, which is normally the hardware limit. In some AGA (ECS too?) screenmodes higher mixing rates are possible. This is what I found out after some experimenting. I used maximum overscan.

Maximum mixing rates for screenmodes

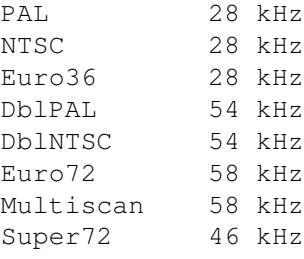

Note: If you use too high a mixing rate, the sound will be distorted.

The 14-bit mode supports CyberSound calibration for the best possible quality.

Killer mode will cause Enforcer hits! It bangs some of the interrupt vectors. Don't use Enforcer with killer mode.

These modules can and should be played from FAST RAM.

PS3M can be configured via the preferences or a configuration file .

#### <span id="page-18-0"></span>**1.16 PS3M configuration file**

PS3M configuration file

It is possible to control PS3M via the config file 'S:HippoPlayer.PS3M'. HiP will configure PS3M according to the config file every time a module is loaded.

In HippoPlayer.PS3M you can enter PS3M settings for each number of channels and for specific modules. In channel and song settings you may replace the number you don't want to alter with ?'s. Useful when you want to control the mixing rate from HiP and the volume boost the PS3M from config file.

The file is quite self-explanatory so you should be able to edit it with no problem. If you don't want to use the config file you can delete it from S: or disable it from prefs.

#### <span id="page-18-1"></span>**1.17 sid**

SID

These are tunes ripped from C64 games & demos. Both normal file + icon and one file formats are supported. The playing is done by PlaySID.library by Håkan Sundell and Ron Birk. Great job dudes!

\*\*\* Note 1: Under Kickstart 1.2/1.3 playsid.library v1.1 does not work because it uses some Kick2.0+ functions. I have made a little patch to bypass the problem. This patch works ONLY with lib version v1.1 and Kick1.2/1.3.

\*\*\* Note 2: If you are using the excellent Executive you should switch it to use some other timer than CIAB because playsid.library needs the CIAB timers for playing.

#### <span id="page-18-2"></span>**1.18 med**

MED

HippoPlayer supports different MED formats: MMD0, MMD1, MMD2, and MMD3.

4 channel tunes are played with medplayer.library version V6 or higher. 5-8 channel tunes are played with octaplayer.library version V6 or higher. 1-64 channel tunes (made OctaMED SoundStudio) are played with octamixplayer.library version V7 or higher.

The few configurable items have been implemented by using the PS3M settings in prefs . They are as follows:

- High Quality mode with 5-8 channel modules and octaplayer.library is

toggled on when the PS3M mixing rate is at least 25000 Hz. Otherwise it's off.

- The mixing rate when using 1-64 channel modules and octamixplayer. library is the same as the mixing rate in the PS3M settings.

- The play mode when using 1-64 channel modules and octamixplayer.library is 8-bit unless you have 14-bit stereo set in PS3M settings. If so, octamixplayer.library will also use 14-bit output.

#### <span id="page-19-0"></span>**1.19 Sample play support in HippoPlayer**

Audio samples

HiP is able to play the following audio sample formats:

- IFF 8SVX 8-bit mono/stereo
- AIFF 8/16-bit mono/stereo
- RIFF WAVE PCM 8/16-bit mono/stereo

Samples can be unlimited in length because the data is loaded in small parts while playing. Currently this method is not very good for small samples (works ok though). Packed samples are not supported yet, but I'm planning to add XPK sample support.

Some memory is needed for data buffers. You can set the buffer size from

prefs

The routine may use upto 12 buffers, of which 8 in CHIP memory. This can be a lot if the buffer size is big.

#### Screenmodes

with 15kHz horizontal refresh rates (eg PAL and NTSC) limit the maximum sampling frequency to 28kHz. HiP is able to play over 28kHz samples on these screenmodes by reducing the sampling frequency in real time. This (of course) takes some extra CPU power and memory. Because the reducing operation is triggered when the horizontal screen refresh rate is 15kHz, I don't know how this works on GFX CARDS.

As default 16-bit samples are converted to 8-bit samples before playing. However, much better sound quality can be achieved by selecting 14-bit output. This can be done from

Prefs

under

PS3M settings

, where you should

enable the CyberSound calibration. (Again, the different conversions eat CPU power.)

There's no 'standard' 14-bit output available for sample playing, the only choices are 8-bit output and 14-bit calibrated output.

Also note that with 14-bit sample output the volume gadget has no effect at all. This is because of the special way of outputting the sound.

## <span id="page-20-0"></span>**1.20 How to use HippoPlayer**

How to use HippoPlayer Gadgets & keyboard How to control HippoPlayer with mouse and keyboard. Preferences How to configure HippoPlayer to fit your needs. Command line options How to use HippoPlayer from Shell. ARexx How to use the HippoPlayer ARexx interface. Developers How to make external programs for HippoPlayer.

# <span id="page-20-1"></span>**1.21 Gadgets & keyboard controls**

The user interface ------------------------------------------------------ | -------------------------------------------------- |  $| \cdot |$ Modinfo/Scope | | | -------------------------------------------------- | |  $|<<$  $|<$  $<<$  $\rightarrow$ >>  $>$ | >>|  $|||$  $\curvearrowright$ i  $\|$ | Volume slider New Add Del Prg

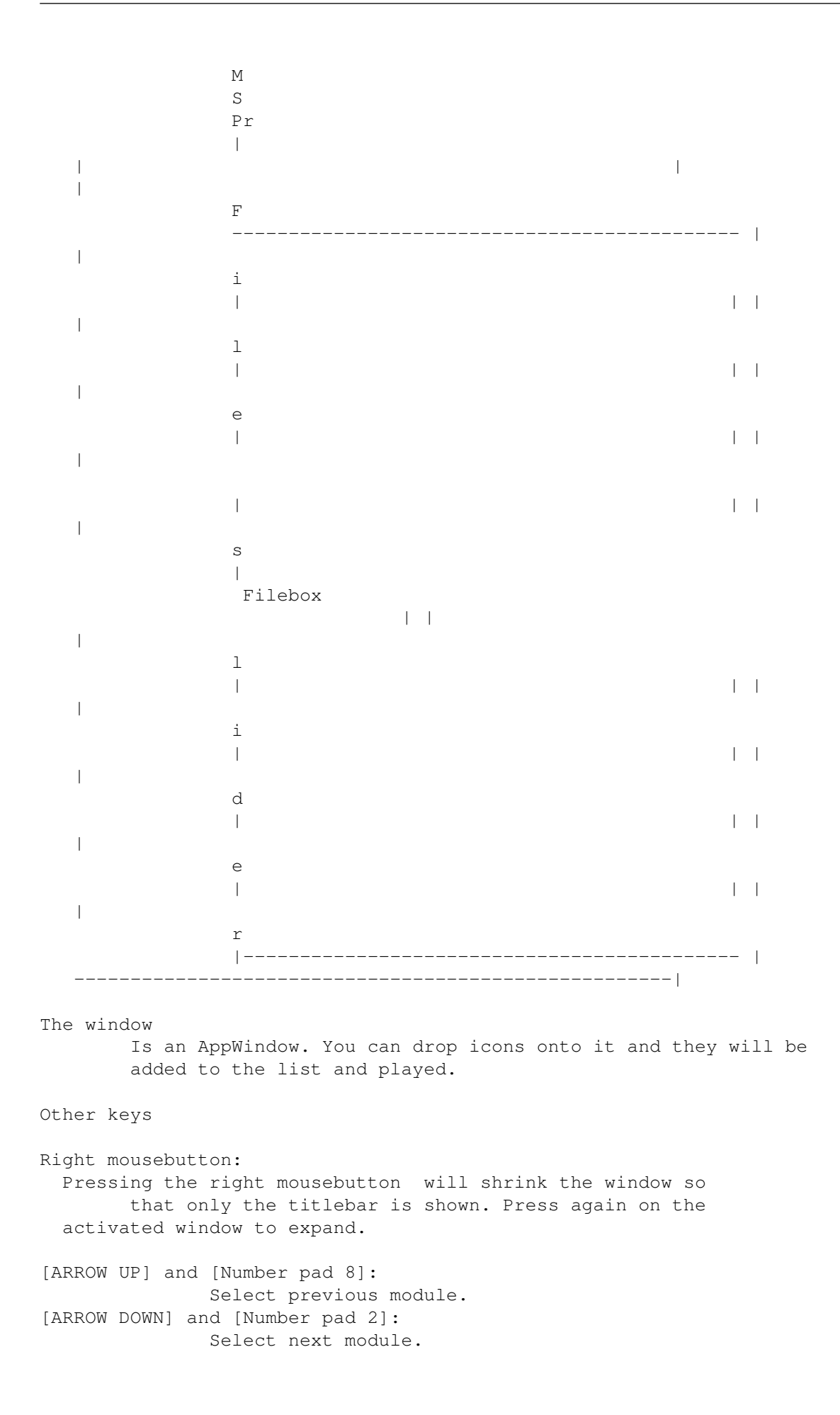

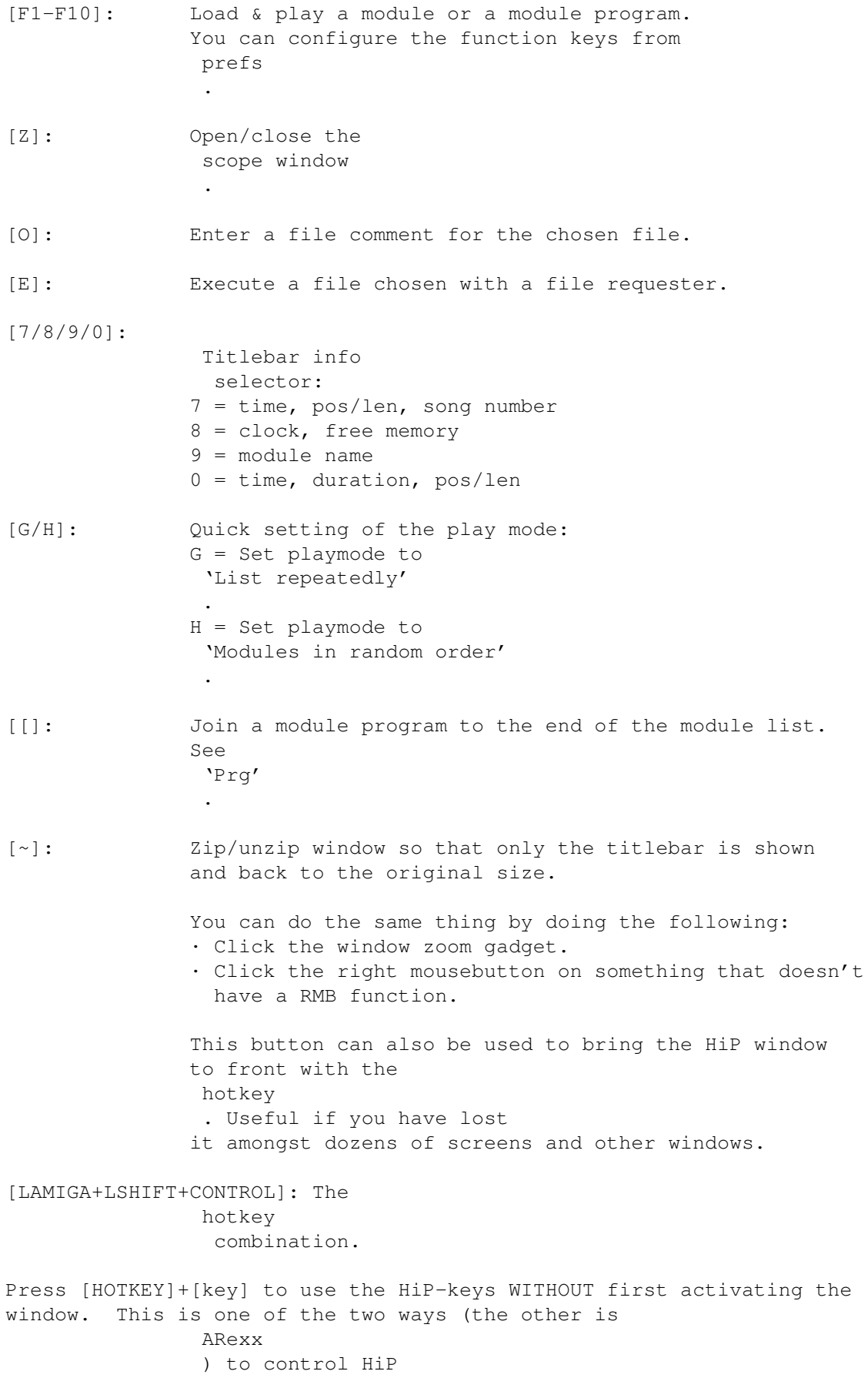

```
when it is hidden!
```
[HOTKEY] + [H]: Hide the HiP main window completely. This key also reveals the hidden window. Also the key [~] will do, see above. [HOTKEY] + [1]: Zip/unzip window for hotkeys. See [~].

### <span id="page-23-0"></span>**1.22 Filebox**

Filebox

This is the module list. There are two ways of selecting modules:

- · Click left mousebutton on one of the names.
- · Use arrow keys up and down to scroll the list. Shift increases scrolling speed.

The selected item will be enclosed in a selection bar.

## <span id="page-23-1"></span>**1.23 File slider**

File slider

You can scroll the module list by dragging this slider around.

### <span id="page-23-2"></span>**1.24 Volume slider**

Volume slider

```
Keyboard: [V], [B]
Number pad: [-], [+]
```
Allows you to set the volume. Note that not all music formats supports volume change.

#### <span id="page-23-3"></span>**1.25 Prefs**

Left mousebutton:

Prefs

Keyboard: [R]

Pop up the prefs window. You can also close it with this button. Note that all the keys work from the activated prefs window too.

---

Right mousebutton:

Remove/restore filebox

Remove & restores the main window filebox.

## <span id="page-24-0"></span>**1.26 sort**

Left mousebutton:

Sort list

Keyboard: [S]

Sort list alphabetically. Divided sections in the list are sorted separatedly. With lot's of files this may be a bit slow.

 $-$ --

Right mousebutton:

Find according to search pattern

Keyboard: [F], [SHIFT+F]

Find a text string from the module list according to a search pattern. [SHIFT+F] acts as a continue search-button.

#### <span id="page-24-1"></span>**1.27 move**

Left mousebutton:

Move a file

Keyboard: [M] Number pad: []]

Remove a module from the list. To insert it back press [M] again (also play button (symbol: '>', key: [RETURN] or [ENTER]) will do).

 $---$ 

Right mousebutton:

Insert a list divider into the list

Keyboard: [Q]

Insert a list divider into the list. With list dividers you can create

```
sections into the list, for example a divided section for each composer
etc. See
                Prefs
                .
```
## <span id="page-25-0"></span>**1.28 Module program**

```
Left mousebutton:
Load module program
Keyboard: [P]
Number pad: [.]
Pop up a file requester for selecting a module list file to load. The
existing module list will be cleared.
---Right mousebutton:
Save a module program
Keyboard: [W]
Save the contents of the list to a module program file.
```
## <span id="page-25-1"></span>**1.29 delete**

```
Left mousebutton:
Delete module
Keyboard: [D], [BACKSPACE]
Number pad: [[]
Delete selected module from the list.
---Right mousebutton:
Nuke file/delete divided section
Keyboard: [SHIFT+D], [SHIFT+BACKSPACE]
Delete selected file from the list and from the disk. Be careful.
Using this function on a divider will remove the divider and all the files
below that particular divider from the list.
```
Notice that when using the gadget an 'Are you sure?' requester will pop up, but while using the keyboard no warnings are given.

## <span id="page-26-0"></span>**1.30 add**

Left mousebutton:

Add modules to the list

Keyboard: [A] Number pad: [0]

Add modules to the end of the list using file requester. You can also select directories; HiP will perform a recursive directory scan adding all encountered files and dirs.

```
Each added directory can have its own
                list divider
```
.

The file requester is the Reqtools.library file requester. To select multiple files and dirs click files with shift pressed.

---

Right mousebutton:

Insert files

Keyboard: [T] Number pad: [/]

The same as 'Add', but the added files are inserted after the currently selected file in the list.

#### <span id="page-26-1"></span>**1.31 new**

```
Left mousebutton:
New
Keyboard: [N]
Clear the module list, select new modules and play the first one.
- - -Right mousebutton:
Clear
```
Keyboard: [C]

Clear the module list.

#### <span id="page-27-0"></span>**1.32 Module info**

Left mousebutton:

Module info

Keyboard: [I], [I]+SHIFT to open and activate

Open the module info window. Various pieces of information of the currently loaded module are displayed in the window.

Scroll text with the scrollbar or with the arrow keys (faster scroll with shifts). The window can be closed by clicking 'i' again, pressing the [I] key, clicking the window close gadget or clicking right mouse button on the window.

Sample names are shown if the module is one of the following formats: Protracker, DIGI Booster, Screamtracker ]I[, Fasttracker 1 & 2, Taketracker, Multitracker, THX.

Sample playing

Only for Protracker modules that have been loaded to Chip memory. (The PT replayer

must be set to 'Normal'.)

To play a sample click left mousebutton on a sample name. The note of the sample can be defined by the X coordinate of the mousepointer: the leftmost edge of the window is C-1 and the rightmost edge B-3.

 $-$ 

Right mousebutton:

About HippoPlayer

Keyboard: [HELP]

Open the about window. Otherwise the same as above.

#### <span id="page-27-1"></span>**1.33 eject**

Eject

Keyboard: [TAB]

Stop playing and eject the current module. The memory allocated for the module will be freed.

#### <span id="page-28-0"></span>**1.34 pause**

Pause

Keyboard: [SPACE] Number pad: [5]

Toggle between play music and don't play music. There will be a text message in the upper text area of the window when the pause is enabled (ie no music is being played).

## <span id="page-28-1"></span>**1.35 Next module**

Next module

Keyboard: [L] Number pad: [6]

Load and play next module in the list.

## <span id="page-28-2"></span>**1.36 Previous module**

Previous module

Keyboard: [K] Number pad: [4]

Load and play next previous in the list.

### <span id="page-28-3"></span>**1.37 Next subsong**

Next subsong

Keyboard: [ARROW RIGHT] Number pad: [6]

Play next subsong.

#### <span id="page-28-4"></span>**1.38 Previous subsong**

```
Previous subsong
```
Keyboard: [ARROW LEFT] Number pad: [4]

Play previous subsong.

## <span id="page-29-0"></span>**1.39 forward**

Forward

```
Keyboard: [.]
Number pad: [3]
In general this function jumps forward one song position.
If the module format supports
                pos/len
                :
· Left mousebutton + 'Forward' = Jump one position forward
  Keyboard: [.], number pad [3]
· Right mousebutton + 'Forward' = Double the playing speed
  Keyboard: [SHIFT+.], [SHIFT] + number pad [3]
If the module format doesn't support
                pos/len
                :
· Left mousebutton + 'Forward' = Double the playing speed
 Keyboard: [.], number pad [3]
· Right mousebutton + 'Forward' = Quadruple the playing speed
  Keyboard: [SHIFT+.], [SHIFT] + number pad [3]
To restore the normal playing speed, you can do one of the following:
· Click 'Forward' button.
· Press 'Forward' key [.], number pad [3].
· Click
                'Pause'
                 button two times.
. Press
                'Pause'
                 key two times.
```
#### <span id="page-29-1"></span>**1.40 backward**

Backward

```
Keyboard: [,]
Number pad: [1]
```
Jump backwards one song position.

## <span id="page-30-0"></span>**1.41 play**

Left mousebutton:

Play

```
Keyboard: [RETURN]
Number pad: [ENTER]
```
Load and play a selected module. If you 'Play' a module that's already been loaded it will be restarted from the beginning. If there are no modules in the list a file requester pop up.

---

```
Right mousebutton:
```
Play a random module

Number pad: [\*]

Load a random module and play it.

#### <span id="page-30-1"></span>**1.42 Modinfo/scope toggle**

Left mousebutton: Open/close module info window This function is exactly the same as left mousebutton + i .  $-$ - $-$ Right mousebutton: Open/close scope window Open and close the scope window.

# <span id="page-31-0"></span>**1.43 Configuring HippoPlayer**

#### Preferences

By clicking on the Prefs gadget you can configure HippoPlayer by using the gadgets. Multiple choice requester can be invoked by pressing right mousebutton on the cycle gadgets with 'ears'.

General

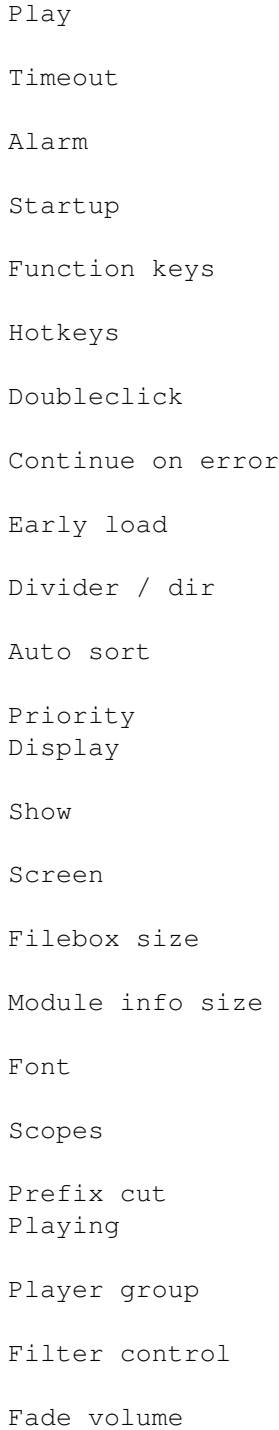

Nasty audio VBlank timer Protracker tempo PT replayer TFMX rate Sample buffer Force sampling rate Loading Modules Programs Archivers Doublebuffering XPK identify XFDmaster library File match pattern PS3M PS3M settings AHI AHI audio system settings Save, Use, Cancel

# <span id="page-32-0"></span>**1.44 Preferences: General/Play**

```
Play
```
- · List repeatedly Play module list over and over.
- · List once Play list once and stop.
- · Module repeatedly Play one module over and over.
- · Module once Play one module once and stop.
- · Modules in random order

Play modules in random order. When playing has started, same module will not be played twice unless all modules have been played first.

'Play' only affects the replayers where the end of the song can be detected.

### <span id="page-33-0"></span>**1.45 show**

Show (titlebar information)

· Time, pos/len, song

Show playing time, song position/length and song number/max song (#n/n) depending of what kind of a module is being played, and module name.

· Time/duration, pos/len

This does exactly the same as above with all but Protracker modules and audio samples. If enabled, HiP will calculate duration of PT modules and audio samples and show it in the titlebar.

· Clock, free memory

Show clock (24h) and free Chip and Fast in kilobytes.

· Module name

Show module name only.

#### <span id="page-33-1"></span>**1.46 Filter control**

Filter control

Filter controlled by module, filter forced off or on.

#### <span id="page-33-2"></span>**1.47 Module directory**

Module directory

Select default module directory.

#### <span id="page-33-3"></span>**1.48 Program directory**

Program directory

Select default directory for module programs.

#### <span id="page-34-0"></span>**1.49 screen**

Screen

Select a public screen. All HiP's windows and requesters will be opened on the defined screen. If the screen is not available, default screen will be used (usually Workbench).

#### <span id="page-34-1"></span>**1.50 Protracker tempo**

Protracker tempo

Enable or disable Protracker tempo command. Useful for playing old modules that use speeds higher than \$1F. Applies also to The Player modules.

#### <span id="page-34-2"></span>**1.51 PT replayer**

Protracker replayer

· Normal

Use normal Protracker replayer to play modules from CHIP RAM.

· Fastram

Play PT modules from FAST RAM.

· PS3M

Use Guru's

PS3M to play modules from Chip or Fast. This way you can use those neat modes, eg listen Protracker modules with real surround .

#### <span id="page-34-3"></span>**1.52 scopes**

Scopes

Select one of the scopes by clicking the type gadget and the bar gadget. The 'Scope on/off' button or 'z' key or RMB on the 1/3 of the infobox will start it up. You can close a scope by closing it's window, clicking the gadget again or clicking RMB on the activated scope window.

These are for Protracker-modules only:

Type

```
· Quadrascope (& bars)
```
This is just like the one in Protracker. Channel order: 1,2,3,4.

· Hipposcope (& bars)

Couldn't invent a better name.. Bass-sounds look nice with this one. Channel order: 1,2,3,4.

· Frequency analyzer (& bars)

This one's more processor intensive. There is one for the left and the right side. It is supposed to display frequencies while not using period values. This is not FFT, but is based on Guru's strange idea. Bass-sounds are on the left and treble-sounds on the right. Bar channel order: 1,4,2,3.

·~Patternscope

Protracker "emulator". Shows pattern data, four fake VU-meters and four tiny period boxes. Channels: 1,2,3,4.

· F. Quadrascope (& bars)

F. stands for filled. Inspired by Guru/S2's routine many years ago. Channels: 1,2,3,4.

Bars

These will try to visualize the volume and the period of each channel. The vertical position represents sample period and the width sample volume.

There are almost the same scopes for PS3M: Quadrascope (stereoscope), hipposcope, frequency analyzer and filled quadrascope (stereoscope). No bars.

The audio sample player has monoscope and filled monoscope.

The scopes will need some kilobytes of memory for buffers. They are run with priority of -30 so that they won't interfere with anything important.

## <span id="page-35-0"></span>**1.53 TFMX rate**

TFMX rate

Mixing rate for the 7-channel TFMX replayer.

#### <span id="page-36-0"></span>**1.54 Sample Buffer**

Sample Buffer

Define the Chip RAM buffer size for the audio sample player . The actual memory used is double the amount. Small value might be good for fast HDs, while big is be better with slower media.

#### <span id="page-36-1"></span>**1.55 Force sampling rate**

Force sampling rate

This is a setting for the audio sample player .

Normally the sampling rate is stored in the header of a sample. This slider allows you to override that rate so that HippoPlayer will use this value instead of the one found in the sample.

To disable the override move the slider to the leftmost position.

\*\* NOTE! The sampling rate can be over 28.0 kHz only with some specific

screenmodes

.

#### <span id="page-36-2"></span>**1.56 timeout**

Timeout

Set playing time (mins:secs). Disabled in the leftmost position. Timeout can affect all modules or only those which the end can't be detected from. You can select this by pressing 'Timeout'.

Example: Play Protracker-modules until they end and PSIDs for, say 3 minutes. Or you can play all kinds of modules for only 30 secs (intro scan :).

## <span id="page-36-3"></span>**1.57 Filebox size**

Filebox size

Define the number of files shown simultaneously in the main window. Minimum is 3 and maximum is 50. If the value is too big for the current

screen it will be truncated. The filebox can be removed from the window by selecting a size of 0.

#### <span id="page-37-0"></span>**1.58 Module info size**

Module info size

Select the amount of lines the module info window can hold.

#### <span id="page-37-1"></span>**1.59 archivers**

#### Archivers

HiP can decompress and play modules packed with LhA, LZX and Zip. You need to specify a path, a command and options for each.

Archives will be extracted into a temporary directory that will be created in the user defined path (RAM: is always the fastest while HD is good for saving memory). The directory is then scanned for files and the first encountered music module will be loaded.

Requirements

- · LhA, LZX or UnZip, according to what kind of packed files you have. Define the exact location of each (eg dh1:bucket/lha)
- · 'Run' and 'Delete' commands in C: (or in path).

Hints

- · Archived files may be packed with XPK, FImp, Powerpacker or whatever format XFDmaster.library can decrunch. For example you could use xpkDLTA to encipher a module and then LhA it. Gives very good compression of sound related data.
- · You can store both TFMX mdat.\* and smpl.\* files in one archive!

Kick 1.2/1.3 note

LhA is probably the only one that works fine. If the default unzip command fails you could try something like this: 'C:unzip >nil: -o -qq "%s" -d '

Archiver commands

LhA: c:lha >nil: x -IqmMNXQw "%s"

c:lha the program lha with complete path >nil: ignore any output x extract files -IqmMNXQw I ignore LHAOPTS variable

```
q be quiet
   m no messages for query
   M no autoshow files
   N no progress indicator
   X no need to have the .lha suffix in filename
   Qw disable wildcards
"%s" the %s is the archive to be extracted.
LZX: lzx >nil: -m -q -X0 x "%s"
-m -q -X0 m no messages for query
            q be quiet
   X0 no need to have the .lzx suffix in filename
x extract files
Zip: unzip >nil: -qq "%s"
-qq qq be very quiet
```
#### <span id="page-38-0"></span>**1.60 PS3M settings**

#### PS3M settings

.

This replayer (by Guru/S2) can play S3Ms, XMs, FTMs, MODs and MTMs. Some of these also affect in playing MED modules

Play mode

```
· Surround
```
Play some of the right side on the left and vice versa. The stereo value can be adjusted with the stereo level slider in Prefs. 50% is normal surround, 0% is mono and 100% is stereo.

·~Stereo

Play half of the channels on left and half on right.

·~Mono

Play all channels on both sides.

·~Real Surround

About the same as Surround, but uses more memory.

· 14-bit stereo

Best quality, biggest CPU load, largest memory usage and lowest volume level.

The best play mode for most situations is Stereo. For modules with lots of channels use 14-bit stereo.

You can play modules in stereo or in mono with Surround play mode by adjusting the stereo value. The difference between this and the real Mono and the real Stereo modes is a lower volume level.

Priority

 $\cdot$  -10 to +9

Set priority for the system friendly player process.

· Killer

Disable system and stop most of the DMA to get the best quality. The blue flickering represents free CPU time. Stop playing by pressing mousebuttons. Don't use enforcer!

Mixing buffer size

Smaller buffer gives faster response, but decreases the "backup" buffer possibly causing more "skipping".

Mixing rate

Mixing rate in kHz. See PS3M .

Volume boost

Makes the sound clearer and louder (use when there's 8 or more channels). You will hear the change almost immediately.

Stereo level

Works only with Surround play mode. 0% is mono, 100% is stereo, and 50% is the normal surround value.

Use CyberSound calibration

Set the enable switch and the name of the calibration file. CyberSound calibration takes effect when you have also enabled the 14-bit stereo mode. Also the 16-bit sample player will use this output mode if you have enabled it here.

Creating a machine specific calibration table will decrease the noise level and increase the sound quality. This can be done with 14Bit\_Calibration, which can be found in HippoPlayer/Support/ directory. The program belongs to the CyberSound audio subsystem package by Christian Buchner. Thanks!

As default the calibration table will be saved to ENVARC:CyberSound/SoundDrivers/14Bit\_Calibration.

You really should try this out! The sound quality is very good compared to 8-bit or standard 14-bit output!

```
Use S:HippoPlayer.PS3M configuration file
 Use a special
               configuration file
                for configuring PS3M.
```
## <span id="page-40-0"></span>**1.61 Fade volume**

Fade volume

This will cause those replayers that support volume to fade music in and out.

#### <span id="page-40-1"></span>**1.62 hotkeys**

Hotkeys

Every key function in HiP can also be invoked by using this hotkey:

[LAMIGA+LSHIFT+CONTROL]+<key>

The purpose of the hotkey is to control HiP when the HiP window isn't active. For example you can draw with a paint program and change the tune HiP is playing by pressing the appropriate hotkey combination.

Here you can enable/disable hotkeys. Note that some other programs might use the same hotkey!

#### <span id="page-40-2"></span>**1.63 doubleclick**

Doubleclick

When enabled, a module can be loaded and played by doubleclicking on its name.

#### <span id="page-40-3"></span>**1.64 XPK identify**

XPK identify

When on, all XPKed files will be checked if they should be loaded in Fast memory. You should set this if you listen to modules played by PS3M.

#### <span id="page-41-0"></span>**1.65 XFDmaster library**

XFDmaster library

Use XFDmaster.library to load packed files of almost any packer format. xfdmaster.library in Libs: is needed of course.

#### <span id="page-41-1"></span>**1.66 Continue on error**

Continue on error

When this switch is enabled, errors that occur while loading will be ignored, file will be skipped and the next one will be loaded. After five errors the procedure will be halted.

#### <span id="page-41-2"></span>**1.67 doublebuffering**

Doublebuffering

Normally when loading a module the one that already is playing is first ejected. With this button you can force HiP to play the current module and load the next one at the same time. Useful for floppy users, no delays between playing. If there's not enough memory to hold two mods at the same time, the current module will be ejected first.

#### <span id="page-41-3"></span>**1.68 Nasty audio**

Nasty audio

Select allocation priority of the audio channels. When on, no program except HiP can use the channels. PS3M uses maximum priority at all times.

#### <span id="page-41-4"></span>**1.69 VBlank timer**

VBlank timer

Select timing method to be used for playing: VBlank or CIA timer.

Use this switch if you don't want HiP to use one of the four CIA timers. VBlank plays with wrong speed on non-50Hz screens.

This switch has no effect on the following: PS3M, SID, Sonic Arranger, TFMX, TFMX 7c, MED, The Player 6.1a, DIGI Booster. They use their own way of timing.

Tempo will be disabled when playing PT mods with VBlank timer.

## <span id="page-42-0"></span>**1.70 priority**

Priority

Select a priority for HiP's processes:  $-1$ , 0,  $+1$ . All excluding HippoScope are affected.

#### <span id="page-42-1"></span>**1.71 startup**

Startup

When enabled, HiP will start playing immediately on startup. The module or the program to be played can be chosen by clicking the 'Startup' gadget.

#### <span id="page-42-2"></span>**1.72 alarm**

Alarm

Set a time for HiP to play a module (same as startup module). Control alarm with the slider, hh:mm. To enable alarm, set titlebar info to clock. To re-enable alarm, switch titlebar info to something else and then back to clock.

#### <span id="page-42-3"></span>**1.73 Function keys**

Function keys

You can install a module or a module program for each of the function keys (F1-F10) by clicking this gadget. Then when you press a fkey, the corresponding module program or module will be loaded and played.

#### <span id="page-42-4"></span>**1.74 Player group**

Player group

Status

Player group loaded/not loaded.

Mode

Loading conditions.

- · All on startup: load the group immediately on startup.
- · All on demand: load the group when there is demand for a replayer.

· Disable: don't load the group and unload if already loaded.

· Load single: load a single replayer from the group when needed.

File

Select

player group file .

#### <span id="page-43-0"></span>**1.75 font**

Font

Select a 8x8 pixel font (kick2.0+ only). All fixed width and 8 pixel high fonts will be scanned and only those that are 8x8 pixel fonts are displayed.

#### <span id="page-43-1"></span>**1.76 Divider / Directory**

Divider / Directory

When adding directories it is sometimes useful to have a list divider for each scanned directory. This switch enables just that.

### <span id="page-43-2"></span>**1.77 Auto sort**

Auto sort

When enabled, the module list will always be sorted automatically after adding files & dirs via file requester.

#### <span id="page-43-3"></span>**1.78 Filename prefix cut**

Filename prefix cut

Select filename prefix cut. Value 3 will cut prefixes like "mod.", "xm." etc. from the names in the filebox. This will also affect the sorting of the names.

#### <span id="page-43-4"></span>**1.79 Early load**

Early load

Select a pattern from end to start loading next module. Works with formats supporting position/length.

Currently this is quite a lame function, because the newly loaded module starts to play immediately. Maybe someday I will finish this.

#### <span id="page-44-0"></span>**1.80 File match pattern**

File match pattern

Match pattern for file requesters and for adding files.

#### <span id="page-44-1"></span>**1.81 AHI sound system**

AHI sound system

AHI (Audio Hardware Inferface) device and driver based audio system by Martin Blom <lcs@lysator.liu.se>.

```
The replayers in HippoPlayer that currently support AHI are:
 · Protracker, Screamtracker 3, Fastracker 1 & 2, Multitracker,
   Taketracker, Hippel-COSO.
```
These music formats can thus be played thru any audio card that has an AHI driver installed. Amiga's own audio hardware can of course be used too (there are 8-bit and 14-bit modes available).

At least the following sound cards are currently supported:

- ~· Delfina
- · Toccata
- · Wavetools
- · Prelude

Configure AHI from preferences

AHI requires at least kickstart 2.0.

.

\*\* NOTE! Don't try to use the external scopes while using AHI. You have been warned.

#### <span id="page-44-2"></span>**1.82 AHI sound system settings**

AHI sound system settings

Enable AHI Makes those replayers that support AHI use it for sound output. The replayers that currently support AHI are: · Protracker, Screamtracker 3, Fastracker 1 & 2, Multitracker, Taketracker, Hippel-COSO. Disable non-AHI replayers Do not play non-AHI supporting modules at all. An 'Unknown file format' error will be shown. Mode Select AHI audio mode. Mixing rate The bigger value the better quality and bigger CPU load. Watch out! It's easy to jam up the system with too high a value. Master volume This value controls the volume level of AHI, just like volume boost with PS3M . Value of 0 means no boost. With too high values the sound will break and turn out ugly. :) Stereo level Change the stereo level. 0% is full mono, 100% is full stereo.

#### <span id="page-45-0"></span>**1.83 Save, Use, Cancel**

Save, Use, Cancel

I guess you can guess these. If you close the prefs window it's same as 'Cancel'ling. The prefs-file will be saved in the S: directory.

Note: Positions of the windows and some requesters are saved too.

#### <span id="page-45-1"></span>**1.84 Command Line Options**

Command Line Options

Add modules to the list

HiP <file2> <file2> ... <file16>

All the files will be added to the list and the first added one will be played.

Load a module program

HiP PRGM <module program>

playmode is set as 'Modules in random order', then a random module will be picked and played. Existing list will be cleared. (The PRGM-keyword is not necessary, but is faster in terms of disk activity.)

All filenames must be entered with full paths!

Note: You can also do these things while HiP is already running! This allows you to use HiP as a command line module player. In Directory Opus it makes a good play button.

Hide on startup

HiP HIDE [other parameters]

HIDE makes HiP even more a command line player. It will force HiP not open it's window. Also reqtools.library is not needed (it will be loaded later if the window is opened). HiP can be controlled with hotkeys (if enabled) and/or ARexx if the window is not opened.

Quit

HiP QUIT

If there is already one HiP running, it will be terminated.

#### <span id="page-46-0"></span>**1.85 The ARexx interface in HippoPlayer**

ARexx

The ARexx port for HippoPlayer is named 'HIPPOPLAYER'. It will be initialized at startup if RexxMaster is found running. There are some scripts in the ARexx directory.

Note: The ARexx-interface is not very thoroughly tested. If there appears any misbehaviour, please tell me!

Parameters in <> are required, while [] indicates optional parameters.

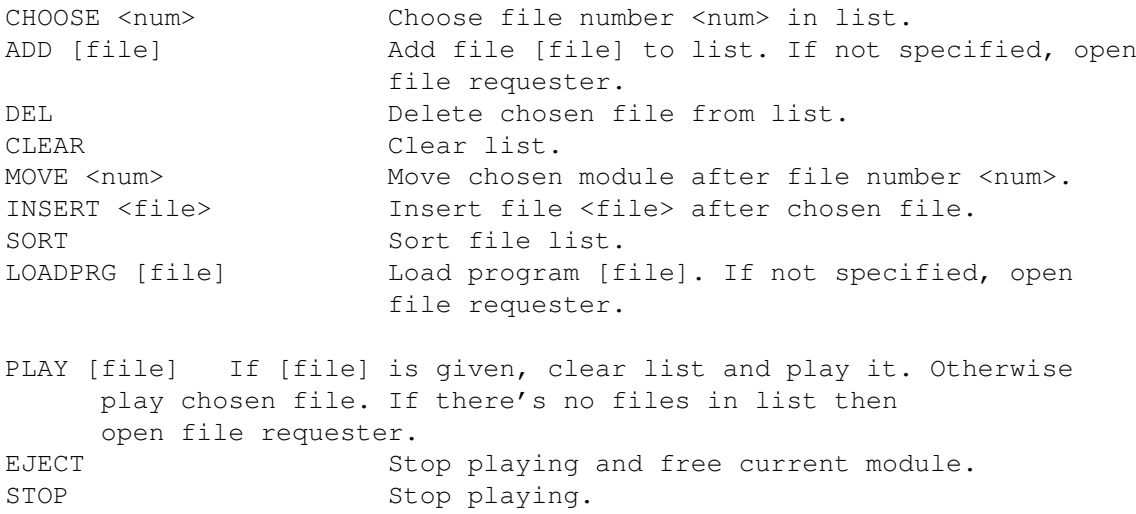

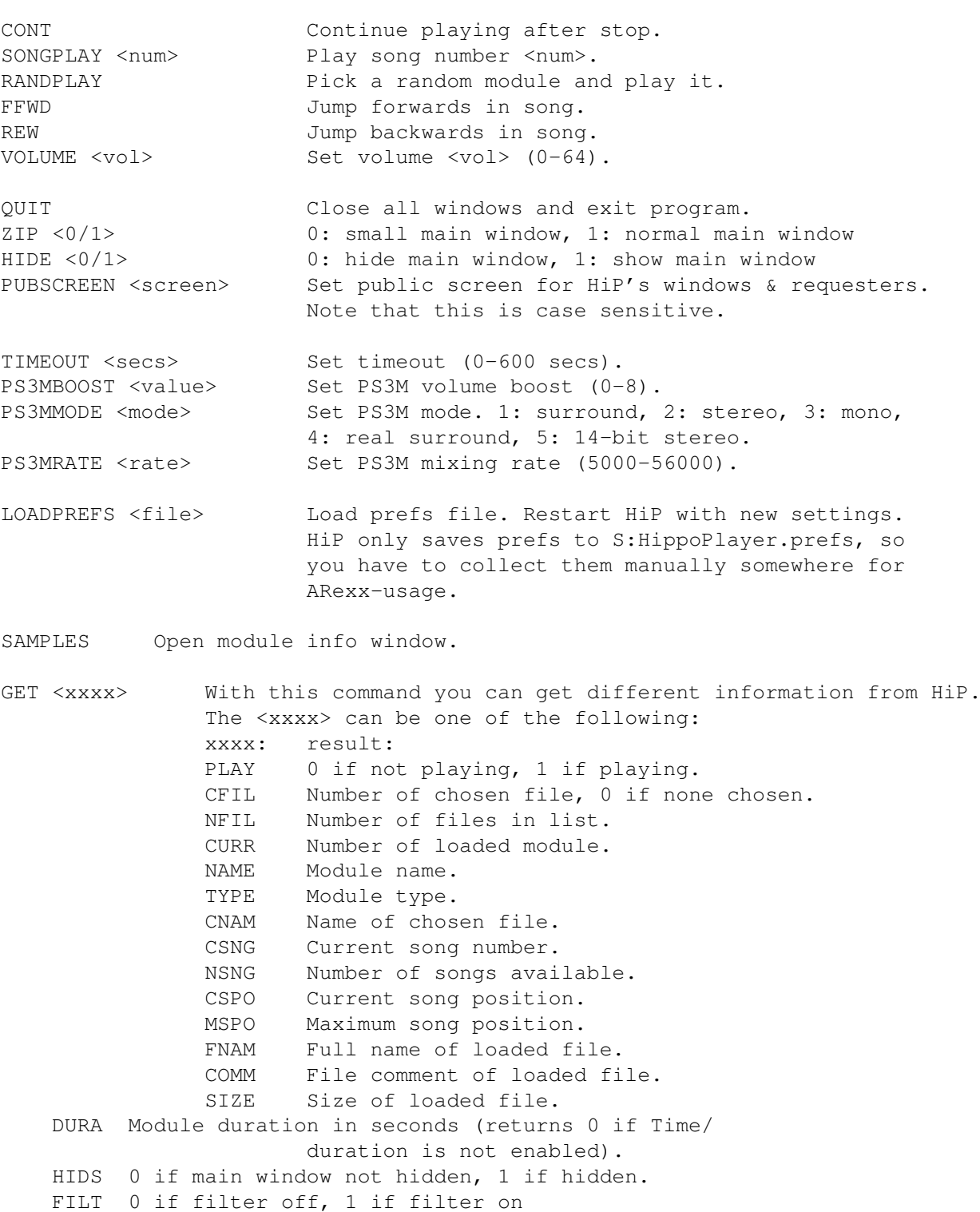

# <span id="page-47-0"></span>**1.86 Developers**

Developers

HiP has a tiny interface for programmers who want to c0de some scopes of their own. Check out the example source!

What you do is FindPort() "HiP-Port". If unsuccesful, HiP is not running. Otherwise, you get the pointer to HippoPlayer's port. It looks like this: STRUCTURE HippoPort, MP\_SIZE LONG hip\_private1 \* Private..<br>APTR hip kplbase \* Protracke hip\_kplbase \* Protracker replayer data area WORD hip\_reserved0 \* Private.. BYTE hip quit  $*$  If non-zero, we must quit BYTE hip opencount \* Open count (see below) BYTE hip\_mainvolume \* Main volume, 0-64<br>BYTE hip\_play \* If\_pop-zaro HiP hip play  $*$  If non-zero, HiP is playing BYTE hip\_playertype \* 33 = Protracker, 49 = PS3M \*\*\* Protracker \*\*\* BYTE hip\_reserved2 APTR hip\_PTch1 \* Protracker channel data for ch1 APTR  $\n   
\n   
\n APTR\n   
\n   
\n APTR\n   
\n APTR\n   
\n APTR\n   
\n APTR\n   
\n APTR\n   
\n APTR\n   
\n APTR\n   
\n APTR\n   
\n APTR\n   
\n APTR\n   
\n APTR\n   
\n APTR\n   
\n APTR\n   
\n APTR\n   
\n APTR\n   
\n APTR\n   
\n APTR\n   
\n APTR\n   
\n APTR\n   
\n$ APTR hip\_PTch3 \* ch3<br>APTR hip PTch4 \* ch4 hip\_PTch4 \*\*\* PS3M \*\*\* APTR hip ps3mleft \* Buffer for the left side APTR hip\_ps3mright \* Buffer for the right side LONG hip\_ps3moffs \* Playing position LONG hip\_ps3mmaxoffs \* Max value for hip\_ps3moffs \*\*\* Protracker \*\*\* BYTE hip\_PTtrigger1 BYTE hip\_PTtrigger2 BYTE hip\_PTtrigger3 BYTE hip\_PTtrigger4 \*\*\* PT channel data block<br>STRUCTURE PTch.0 PTch, 0 LONG PTch\_start \* Start address of sample<br>WORD PTch length \* Length of sample in wor \* Length of sample in words LONG PTch\_loopstart \* Start address of loop WORD PTch\_replen \* Loop length in words WORD PTch volume \* Channel volume WORD PTch\_period \* Channel period WORD PTch\_private1 \* Private... APTR hip\_private2 LONG hip\_colordiv \* See below Note: Don't write anything to the port! hip\_opencount As soon as you get the pointer to HippoPlayer's port, add 1 to hip\_opencount. When you are done, subtract 1 from hip\_opencount. hip\_quit If this byte becomes non-zero, your scope (or whatever) must quit.

hip\_colordiv

To find out how many bytes a sample is played in one vblank, divide the value here with the period of that sample.

PT hints

Each channel has it's own trigger byte: hip\_PTtrigger1, hip\_PTtrigger2 etc.. When a new sample starts to play, the corresponding channel trigger is incremented by 1.

PTch\_start is updated so that it always points to the current playing position of the sample. PTch\_length will decrease until it hits zero. When this happens, PTch start is replaced with PTch loopstart and PTch\_length is replaced with PTch\_replen. In other words, the sample loops. If the loop size is 2 bytes (PTch\_length = 1, PTch\_replen = 1), the sample stops (plays null). Don't read past the sample data; always check PTch\_length.

The hip\_kplbase points to the data area of my Protracker replayer. This makes it possible to do scopes like patternscope. Contact me if you want the structure definition.

PS3M hints

hip\_ps3moffs is an offset from the start of the buffers pointing to the current playing position. Don't read past bufferstart+hip\_ps3mmaxoffs.

#### <span id="page-49-0"></span>**1.87 Known bugs**

Known bugs

- · Main window refresh may get dangerously confused when when zipping window via zoomgadget while loading module/program, saving program or sorting. One zip is allowed, two is too much, so be careful.
- · Timeout and alarm don't work if there's no timer visible in the titlebar.
- · Some Fred modules cause enforcer hits.
- · Sonic Arranger tunes tend to crash sometimes.
- · Scopes bug with PT 9xx command. This one originates from the Protracker itself (my PT replayer really is 100% PT compatible :)
- · If you click outside the slider but in the gadget area at the same time when activating a window, the gadget might not respond. I've heard that this is a bug in in AmigaOS.
- · Some mysterious bugs in ARexx... (?)

#### <span id="page-49-1"></span>**1.88 HippoPlayer history**

History Read this! Some things are not mentioned elsewhere! v2.00 (19.3.1995) ----------------- \* ARexx support \* Public screen support \* Keyboard control changes: you can use the keys without activating the window first by pressing lamiga-lshift-control-<key>. \* New PS3M: support for Fasttracker 2 (XM) modules. \* Improved outlook. \* Patched playsid.library so that it's possible to play SID-tunes also on kick1.2/1.3. \* Prefs: continue on error, hotkeys, nasty audio, doublebuffering, program dir selector. \* Main window: move, insert, sort (hidden under insert) + Timeout has now two modes. + You can 'Add', 'New' and 'In' directories. + New The Player v6.1a replayer. + PT replayer causes no serialstops. + Command line: HIDE, QUIT. + Prefs: PS3M volume boost has immediate effect on music. + Included some support progs. · PSID-files are loaded in public mem if possible. · HiP can be hidden with lamiga-lshift-control+h. · Key for toggling current scope. · Uses less CPU than v1.40 when not playing. · Filebox routines optimized & jump scroll with shifts. · New algorithmic random generator (thanks Thomas!). · If PT replayer is set as 'Fastram', modules smaller than the replayer's chip buffers (256kB) will be loaded in chipram.. :) · Recognizes .Lha .lHa .lHA like suffixes too. · Only 8 channel Oktalyzer-tunes are loaded in fast ram. · Faster gadget disabling/enabling (OffGadget() was sloooow). · Fixed and enforcer hit when toggling prefs window. · Bug fix in the doc: the player table had some wrong info. · General good stuff and nice things. v2.05 (3.5.1995) ---------------- \* Some fixes and improvements here and there. \* Keyboard: K/L swapped back with ARROW LEFT/ARROW RIGHT. Added lot's of functions to number pad. \* MED: multisong support, song position/song length, forward, rewind, songend. Also no lib-error bug removed. \* New PT FAST RAM replayer which uses only 1024 bytes of CHIP RAM. \* Replaced GZip support with LZX. \* New music formats: Mark II, Maniacs of Noise, David Whittaker, BP SoundMon v3.0 (v2.2?). \* Prefs: VBlank timing selector, switch for scope bars. - Added zoom-gadget (kick2.0+). - Directories are added recursively (kick2.0+). - Fix: PS3M with killer mode caused crashes (my fault). + Added Humble mode for PS3M: priority = -3. + PS3M mixing buffer size can be as high as 64kB.

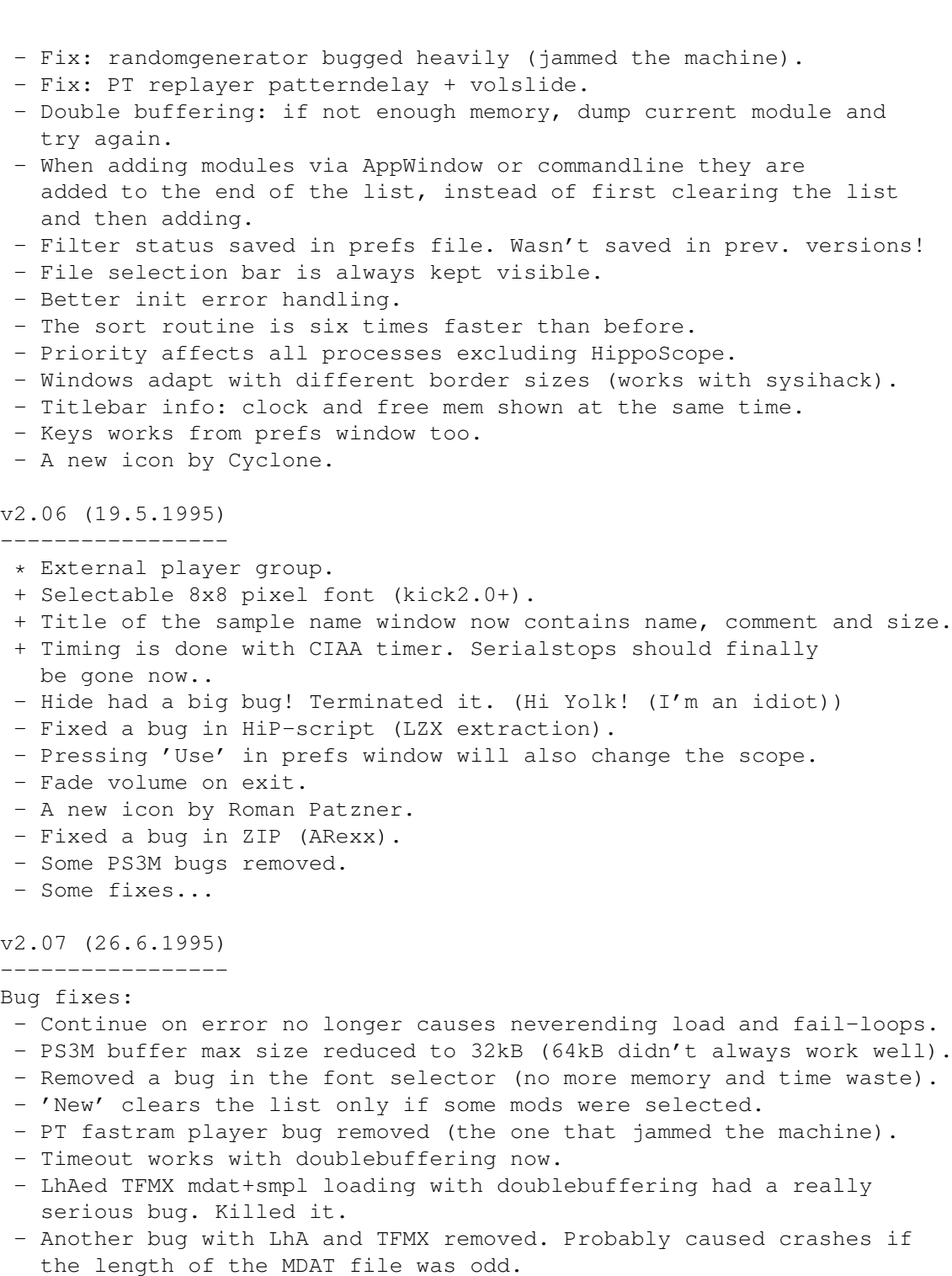

- Pos/len and NS/PS didn't work with MED MMD2 modules (I don't have the format description!), so I removed them.
- ARexx command PLAY was documented misleadingly. Corrected.

Improvements:

- Little fixes and improvements here and there.
- Find files in list.
- Alarm clock! :)
- New music formats: Old Soundtracker, Hippel, Hippel-COSO.
- SID-info and sample name windows update when a new module is loaded.
- Totally new cycle gadget mult.choice requester with right mousebutton!

- 'Center name' improved so that doubleclicking is more easier.

- Option to show duration of Protracker modules.
- MED-player will try to allocate the serial port for playing MIDI modules.
- New PS3M replay version: 0.951. Lot's of bugs removed.
- Moved PS3M into player group.
- Config file for PS3M, like the one in PS3M the player by Guru.
- PS3M Surround stereo slider.
- PS3M Humble and Friendly modes replaced with priority selector.
- PS3M now uses CIAA timer which doesn't cause serial stops like CIAB. (The CIAB can be selected in the PS3M config if the user really wants.)
- New DMA wait routine for PT replayer by Peter Kunath.
- Changing scope will have immediate effect.
- No pop-screen-to-front at startup anymore.
- Improved LhA, LZX and Zip file indentification.
- Tools: WaitHiP, HiPlay, PSIDcomment.
- New MWB icons by Roman Patzner.
- New NewIcons icon by David Wiles.
- HiP.quide by Tuomas Lukinmaa.

v2.08 (21.7.1995)

-----------------

#### Bug fixes:

- 'Play Module once' bug removed.
- Changed to use the old DMA wait in the PT replayer because the new one didn't always work fine.
- Added RMB listselector for main program priority.
- Tried to play MED mods even when an init error occured. Fixd.
- PT module duration calculation routinetion (:-) locked up in some situations. Fxd.
- PT module end-detect fix.
- PS3M configuration file parser had a bug. Messed up priorities with killer mode. Fd.
- Doublebuffering works with dropped-icon modules.
- Dropped modules get played immediately even with random play.
- PSID file identification with .info now recognizes more files.
- Crashed when couldn't open font. F.
- Some problems fxd with song names and PS3M.
- 'Continue on error' failed with unknown modules.
- PT sampleoffset now actually works 100% correctly. Hi Yolk & Guru! :)
- Recognizes \*.LZH.
- Major bug removed in random play..

#### Improvements:

- Added mouse waitpointer.
- Better MarkII, Hippel and Hippel-COSO identifying.
- Included a HiP brush by Roman Patzner.
- No volume fade on exit.
- Volume fade works a bit better with PS3M.
- Scope window is closed when no data is available.
- List selector in prefs can be cancelled by clicking outside the window.
- If a module that is played contains subsongs, all of them are played before next module is loaded. Works with play modes 'List repeatedly' & 'List once' and with end-detectable modules, and with timeout.

v2.09 (28.7.1995) -----------------

```
AARGH!! v2.08 had an old version of the PS3M! :-(((((((((( This version
has the new one (same as the version in v2.07)...
Improvements:
- New scope
- A little change in PatternScope concerning VU-meters.
v2.10 (2.9.1995)
----------------
Bug fixes:
- Some little ones here and there.
- DMA wait bug fixes: Protracker, JamCracker, Soundmon, Hippel-COSO.
 Lost notes on screenmodes with high refresh rate.
- Enforcer hit with right mousebutton removed.
- Commandline stuff bugs removed.
Improvements:
- List dividers.
- Filename prefix cut.
- Early load.
- New fast forward mode.
- RMB function indicators (DOpus style).
- New Prefs organization.
- Changed the position of 'cursor' in patternscope.
- IFF 8SVX sample playing.
- Added SAMPLES ARexx command.
- ARexx command PLAYSONG bugged. Replaced with SONGPLAY that works.
- Little interface for programmers.
- Thickened the quadra/stereoscopes.
- Moved the info from the title of the sample window into the window itself.
- The position of the sample name window and the info window are saved.
- Sample windows not opened by the user no longer inactivate the main
 window.
- Join module lists with RMB and 'Lp'.
- Improved sort routine:
   * Sorting accuracy 24 characters
   * Divided sections are sorted separatedly
   * Prefix cut compatible
   * Not very fast. I'm still using bubble sort...
- Skip setting of values in PS3M config file with ?'s.
- Included Filer-ARexx script by Janne Simonen.
- Increased PS3M maximum mixingrate from 56 kHz to 58 kHz after finding out
  it is actually possible.
- HippoScope for PS3M: doubled the vertical pixel size, doubled the amount
 of pixels on 020+ Amigas.
- NOTE THIS: The PRG keyword has been changed to PRGM!
v2.11 (6.9.1995)
----------------
Bug fixes:
- Some little fixes.
- v2.10 had a test version Protracker replayer... Argh! :( Well it works
fine and is faster but doesn't always sound the same as the original
Protracker. So back to the old replayer in this version.
Improvements:
- Scope opens again when possible.
```
- Dir add with divider/dir now adds dividers to all dirs. v2.12 (16.9.1995) ----------------- Bug fixes: - Some. Improvements: - Redone the programmer interface. - External scopes included. - Example scope source included. - Loading progress indicator for XPK files. - Filled stereoscope for PS3M. - Hipposcope for PS3M: 2x1 pixels instead 1x2 pixels. Also no extra dots with 020+ CPUs anymore. v2.20 (27.10.1995) ------------------ Bug fixes: - Some.. - PS3M stereo didn't get updated unless the Prefs window was opened. - hip\_play in HiP's port wasn't updated! Fixed. - Nasty bug defeated in font requester! Corrupted the archiver commands.. - Some fixes in PT replayer. - Bug fixed in Examplescope-source. Improvements: - New prefs system with paging. - Listview for module info (sample names, PSID-info etc) - New PS3M:  $0.959$  (20.9.1995). NOTE! The XM player is from the old PS3M, because the new XM player sucked.. Hi Guru! - Removed the CIA selector from HippoPlayer.PS3M, currently PS3M always uses CIAA if possible. - Pattern match for file requester. - XFDmaster.library support for loading all kinds of packed files. - Support for Alexis Nasr's combined TFMX mdat+smpl format (TFHD). - If there's not enough chip memory, unpacked and XPK packed (with XPK identify) PT modules will be loaded to fast memory. - If possible, CIAB is used for DMA wait. No interrupts included! - Better Old Soundtracker idenfication. - Max timeout increased to 30 mins. - Alarm now has a slider (hh:mm). - Included xVUmeter. - Included HiPScope with the C source and header file by Thomas Skoldenborg. v2.21 (16.12.1995) ------------------ Bug fixes: - Quite a bunch removed. - Found & killed many memory mangling bugs. - Scope 'data follow speed' problems fixed. Should work on all the standard monitor drivers. Improvements: - New, fast and amazing LhA/LZX/Zip loader that scans each archive for

music modules! Archives with 100 BBS adverts and one module will work

fine. BTW, delete the HiP-script file. It's no longer needed.

- New mode for player group: Load single.
- Info & main window scrolling now with optimized blitter power.
- PS3M mixing rate printed into the info window.
- Info window open/close status saved in prefs file.
- DIGI Booster support. May be removed from the later releases. You should try out the tracker, it's great. Thanks to Tomasz Piast (Tap) for giving me the replayer source.
- Exit the module info by pressing Escape (in the window that is).
- Nuke key: [BACKSPACE+SHIFT]. Will remove a file from the list as well as from the DISK!
- Bigger jump in PSID fast forward.
- Two new parameters for ARexx GET: DURA and HIDS.
- Some cosmetic changes.
- Included installer-script by Tomasz Kepa. Thanks! Some modifications by me.
- Included French docs by Alan Guillevic. Thanks!
- Included HiP-ARexx-Play.rexx script by Marcel Döring <DonDoringo@GURU.rhein-main.de>. Thanks!
- Included a Hippo drawer icon by Richard Harris. Thanks!

#### v2.22 (26.12.1995) ------------------

Bug fixes:

- Forgot to fix in the last version: info window could only open to Workbench screen.
- Player group handling had a random memory allocation bug.. :(
- PS3M is known to cause crashes when writing to floppy. I did something to the PS3M interrupt servers and the problem seems to be gone now. Who knows for sure...
- Installer script fixed. Tried to copy the obsolete HiP-script too.

Improvements:

- MED sample names are shown in the info window if possible.
- List dividers don't count as files anymore in the about window.
- Included SPIScope by Tuomas Lukinmaa.

v2.23 (7.4.1996) ----------------

Bug fixes:

- Multitude of major & minor bugs removed.
- A severe bug in Load Single player group mode removed.
- Alarm fixed. Probably didn't work at all.
- Something fixed in VUMeter, shouldn't crash anymore.

Improvements:

- Quality assurance by a bunch of betatesters (yeah, sure :-)

- New PS3M 0.960. Bugs fixed in Fasttracker II (XM), Screamtracker III (S3M) and Fasttracker I (FT) replay routines. Fixed & updated by Peter Kunath / Delirium Softdesign (Hi! Thanks!)
- SHIFT+BACKSPACE on a divider causes all the files 'under' that particular divider to be deleted from the list.
- Added RMB function for Del. The same as SHIFT+BACKSPACE = delete file or delete divider and the files under it.
- RMB on the left  $1/3$  of the infobox = scope on/off.
- Info window: show the whole filecomment.
- Monoscope and filled monoscope for IFF sample player.
- Will now try CIAA first and then CIAB for timing. Should work with other apps that require CIAA, like Shapeshifter.
- New DigiBooster replayer v1.4 by Tap. (BEWARE: the replayer causes non-lethal enforcer hits!)
- Added volume control for DigiBooster modules.
- Prefs: Prefs page saved in the prefs file.
- Prefs: Use/don't use HippoPlayer.PS3M configuration file.
- Prefs: Save window zip status (big window/title bar).
- Prefs: Sample buffer size.
- The file match pattern is now applied to all filenames, not only to those shown in the filerequester (kick2.0+).
- Filebox size can be set to 0: remove the whole thing from the window.

- LhA archive extraction should work on kick1.3 now.

- Player group mode 'Load all' will load med and psidplayer libraries.
- Module name in titlebar in all but 'Show clock, free mem'.
- ARexx GET: FILT
- ARexx: Some new scripts added. Check them out.
- Scopes can be run from WB.
- Included a MWB drawer icon and MWB icons for scopes. Thanks go to Ilmari Karonen for these.
- Some history cut from the doc.

v2.30 (5.8.1996) ----------------

Bug fixes:

- ¯¯¯¯¯¯¯¯¯¯
- Numerous!
- More urouhack compatible.
- Fixes in the sort routine and in the recursive file add.
- Added some security to the PS3M killer mode. Don't know if it made any difference.

Major improvements: ¯¯¯¯¯¯¯¯¯¯¯¯¯¯¯¯¯¯¯

- New GUI look.
- Mega major enchancements in the sample player: IFF, AIFF, RIFF WAVE, mono/stereo 8/16-bit support, stop cont, end detect, duration calculation. 8/14-bit playing.
- Protracker sample playing in the module info window! Finally after lot's of public pressure :) Click a sample to play. The horizontal position of the mouse pointer defines the note.
- Support for THX Sound System modules. Great chip tunes! Needs 68020+ to work.
- Archives (LhA, LZX, Zip):
	- · A proper file identification in the archive extraction.
	- · LhA, LZX and Zip archives without the suffix (.lha, .lzx, .zip) can be now loaded. This feature needs some changes in the archiver commands, so be sure to change them!
- CyberSound calibration file support for PS3M. Totally amazing 14-bit quality!
- 'About' uses the module info window routines, no more reqtools.
- DIGI Booster sample names can be viewed in the module info window.
- Much improved guide-file. Hi Marius! :)

Minor improvements: ¯¯¯¯¯¯¯¯¯¯¯¯¯¯¯¯¯¯¯

- Scopes now support quitting when HiP tells them to. Also the can be quit by clicking right mousebutton on the active scope window.
- Shift + I not only opens the moduleinfo window but also activates it.
- Pressing RMB on the module info window or about window will cause the window to be closed.
- Prefs: the string gadgets are now cyclable with TAB.
- Right mousebutton on the prefs gadget |Pr| will remove/restore the main window filebox.
- Keyboard changes:
	- · Two new key functions: [G] and [H] for playmodes 'list repeatedly' and modules in random order'.
	- · New key assignments:
		- · Clear modulelist = [C]
		- · Delete module = [D], [BACKSPACE]
		- $\cdot$  Volume = [V], [B]
		- $\cdot$  New = [N]
	- $\cdot$  Prefs = [R]

- A new XPK load progress indicator. - In 'Play modules in random order' mode the modules already played will be marked with '#' in the list. - Adding files and dirs works more logically now. - Added some reason to the init error management. New support stuff: ¯¯¯¯¯¯¯¯¯¯¯¯¯¯¯¯¯¯ - New MWB icon by Trevor Morris. - New ARexx-script: Suffer.rexx by Marcel Döring. - New ARexx-scripts: hip\_play1b.rexx, hip by Filip "Eliot" Oscadal. - New version of the HippoPlay.filer ARexx-script by Janne Simonen. v2.32 (6.10.1996) ----------------- Bug fixes: ¯¯¯¯¯¯¯¯¯¯ - Fixed some problems related with 'HIDE' command line parameter. - Window didn't refresh properly when zipping shrinked main window. Fixed. - When loading archived TFMX modules HiP didn't delete the temp directory. Fxd. - Some other little bugs removed. There's no end to these.. :-\ - Some fixes in the .guide file. Improvements: ¯¯¯¯¯¯¯¯¯¯¯¯¯ - AHI audio system support. Needs kick2.0+ and (probably) 68020+. - New DIGI Booster replayer v1.6. Thanks Tap & Walt! - PS3M: · 020+ mixing routines optimized a bit. · Some fixes in the replayers. - Sample player: · 020+ optimizations. · Moved into player group. · The sampling rate can be set from prefs. This overrides the rate got from the sample's header. Hi Icebeat :) - Auto sort option in Prefs. - Major byte shaving throughout the source. - Updated the doc file. It's still as messy as ever.. Guides rule. - A new and improved installer script.

- Renamed the ARexx scripts to \*. HiP. New support stuff: ¯¯¯¯¯¯¯¯¯¯¯¯¯¯¯¯¯¯ - New external scopes: Small versions of Quadrascope, FQuadrascope and HippoScope. WeirdScope the weird scope for PT. A BigScope pattern scroller & quadrascope for the whole screen (needs kick 3.0+). - Italian docs translated by Valerio Russo. Did you get my letter? - Polish docs translated by Tomasz Kepa. - New ARexx script: Totalduration.hip by Tomasz Kepa. Thanks a lot people! :) v2.33 (8.10.1996) ----------------- - A patch released to fix the player group bug (see below). v2.34 (12.10.1996) ------------------ Bug fixes: ¯¯¯¯¯¯¯¯¯¯ - The player group loader only accepted the group if the player group mode was set to 'Load single'. Fixed. - The Protracker sampleplaying feature in the infowindow didn't work. Fixed. - Some fixes in the AHI support stuff. Improvements: ¯¯¯¯¯¯¯¯¯¯¯¯¯ - Disassembled and fixed the THX replayer so that it now works on 68000/68010 too. v2.35 (23.11.1996) ------------------ Bug fixes: ¯¯¯¯¯¯¯¯¯¯ - Fixed a bug regarding the random play mode and the Play-button. - The lame & futile early load function had a bug. Fixed. - A nasty bug fixed in the sample playing stuff conserning the player group. Improvements: ¯¯¯¯¯¯¯¯¯¯¯¯¯ - Support for MusiclineEditor modules (using mline.library). - Support for OctaMed SoundStudio modules (using octamixplayer.library). - Optimized the sort routine a bit. - Optimized the PT fast ram player (speed up on 68000/010).

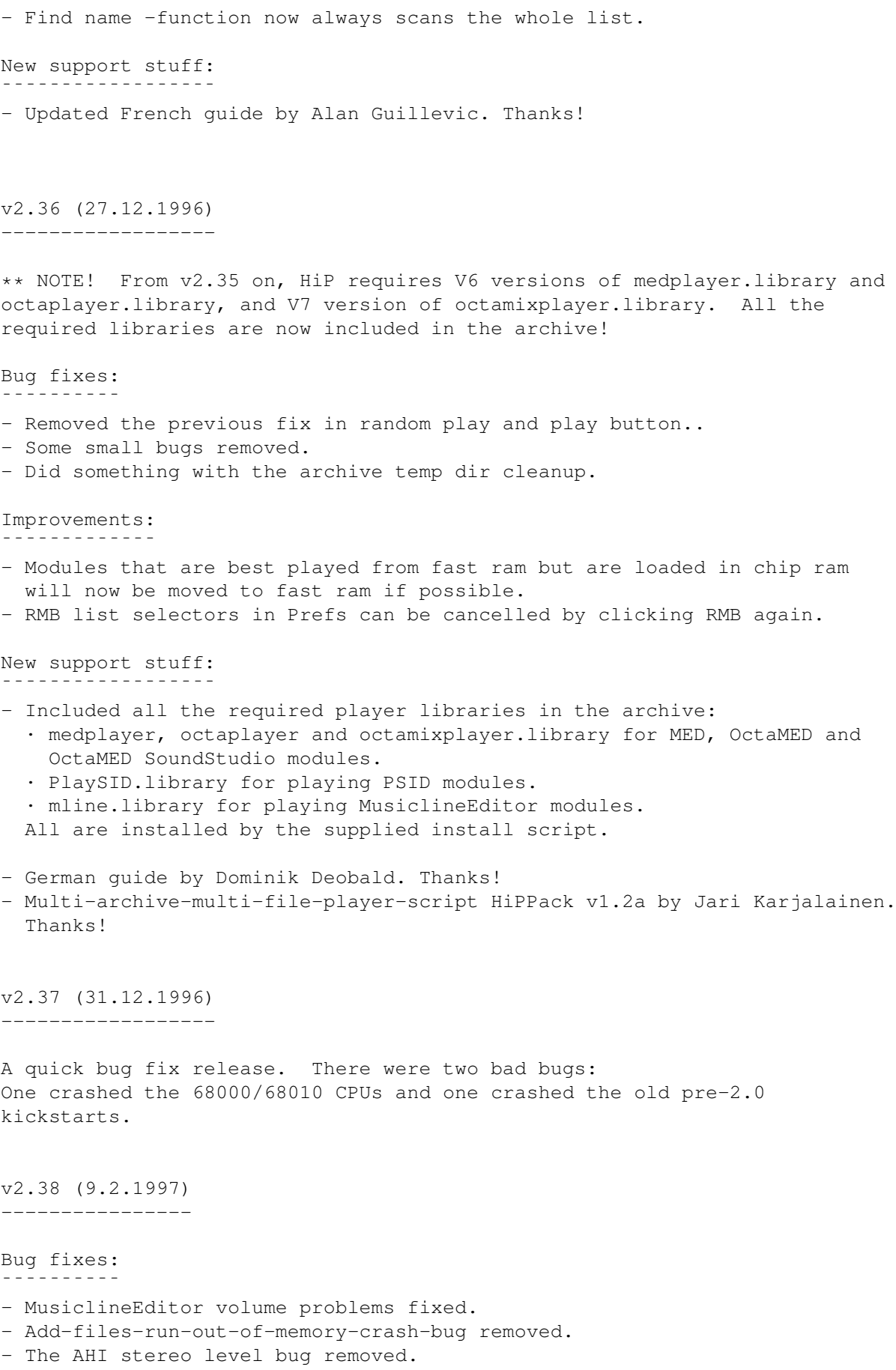

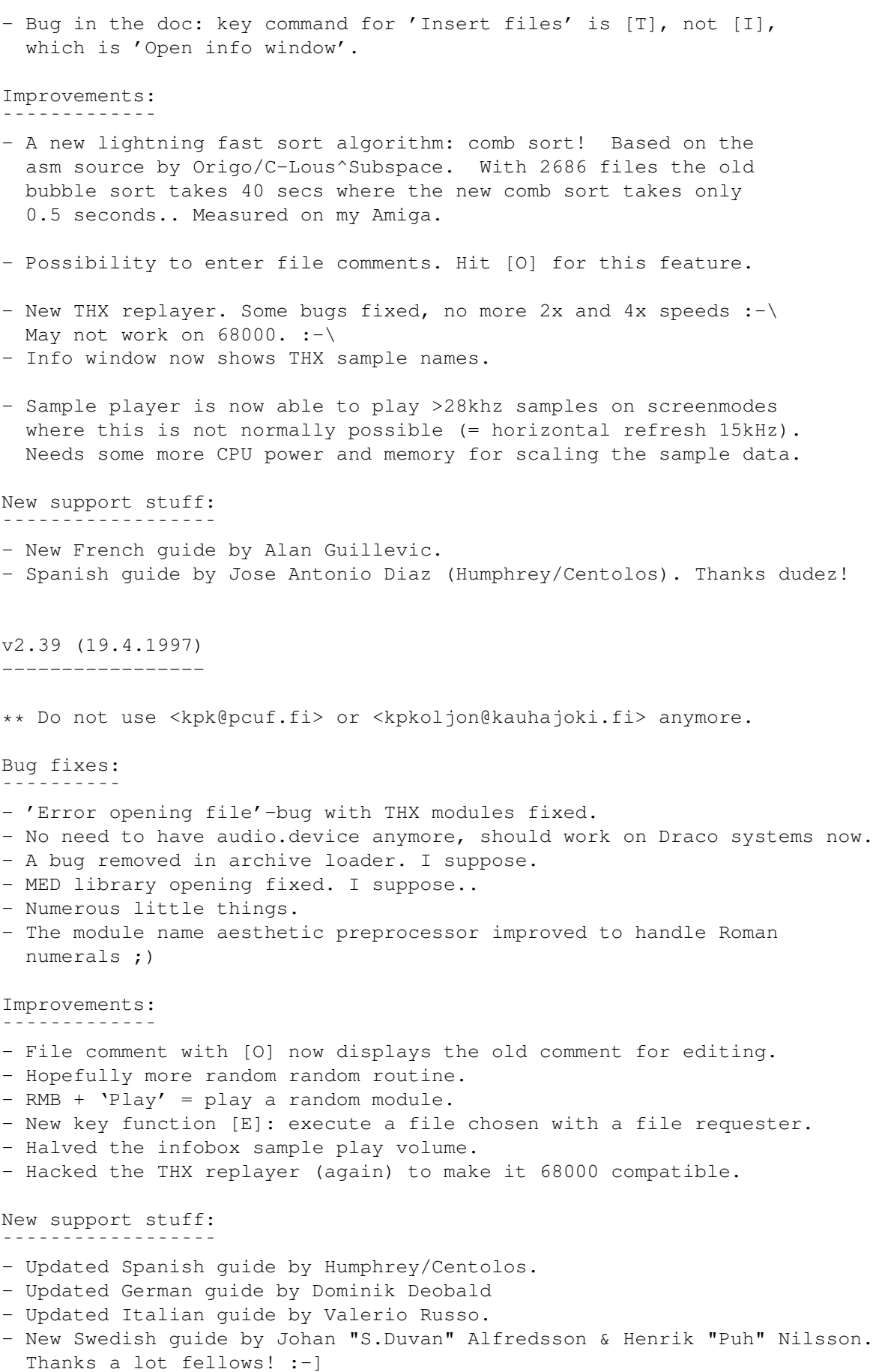

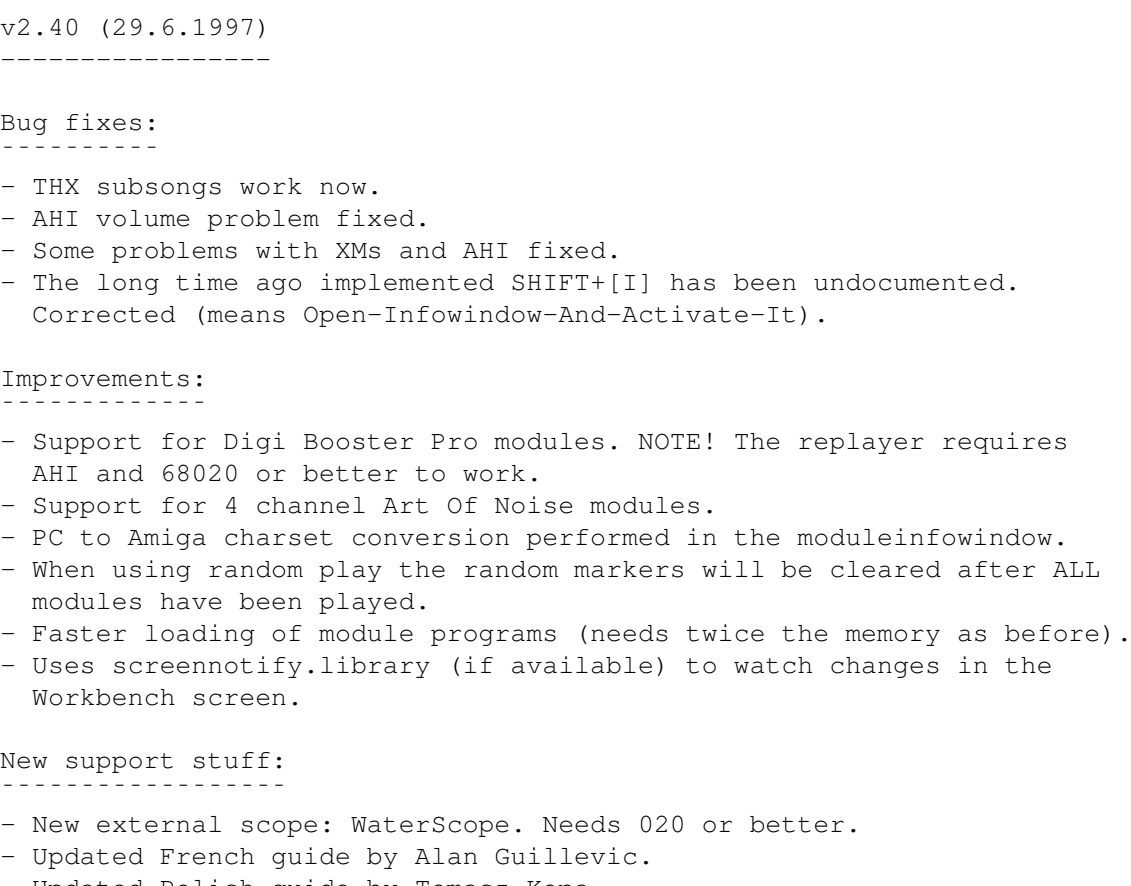

- Updated Polish guide by Tomasz Kepa.
- Updated Italian guide by Valerio Russo.
- PlayNext.HiP by Nils Goers.
- Two new drawer icons by Tomas Amsrud.

#### <span id="page-62-0"></span>**1.89 hellos**

\*\*\*\*\*\*\*\*\*\*\*\*\*\*\*\*\*\*\*\*\*\*\*\*\*\*\*\*\*\*\*\*\*\*\*\*\*\*\*\*\*\*\*\*\*\*\*\*\*\*\*\*\*\*\*\*\*\*\*\*\*\*\*\*\*\*\*\*\*\*\*\*\*\*\*\*\*\*  $\star$  \* \*\*\*  $\text{Hellos }$  \*\*\*  $\star$  \* \*\* \*\*\*\*\*\*\*\*\*\*\*\*\*\*\*\*\*\*\*\*\*\*\*\*\*\*\*\*\*\*\*\*\*\*\*\*\*\*\*\*\*\*\*\*\*\*\*\*\*\*\*\*\*\*\*\*\*\*\*\*\*\*\*\*\*\*\*\*\*\*\*\*\*\*\*\*\*\* Jarno Paananen (Guru/Sahara Surfers) - Thanks for the PS3M etc. :) Nico François - Thanks for the reqtools.library! Ron Birk & Per Håkan Sundell - Thanks for making almost perfect SID-emulation. Those who have participated more or less, thanks: -------------------------------------------------

The official beta tester bunch, Peter Kunath (Delirium Softdesign), Henryk Richter (Buggs/Defect), Tuomas Lukinmaa (Tumu/BFB Team), Janne Simonen, Marcel Döring, Tomasz Kepa, Jarkko Vatjus-Anttila (Quaid/BFB Team), Marius Sundbakken, Christian Buchner. Alan Guillevic, Valerio Russo, Dominik Deobald, Jose Antonio Diaz, Johan "S.Duvan" Alfredsson, Henrik "Puh" Nilsson

#### Icons by: ---------

Tommi Lindström, Richard Harris (FOXX), cYClone/nEW-dEAL^PSD PC, Roman Patzner, David Wiles, Ilmari Karonen, Trevor Morris

Special hellos: ---------------

Agust Arni Jonsson (Nemesis1), Mikael Grahn, Jari Karjalainen, Ivan Wheelwright, Jani Kannisto, Thomas Gylfe, Arto Ikola, Tommi Lempinen, Paul Wellstead, Mikko Vartio, Pasi Laaksonen, Alan Guillevic, Armin Pigulla, Mikko Manninen, Seppo Tomperi, Jari Mikkilä, Patrick Becker, P. Koistinen, Juha Laukkanen, Jan Svihus, Gunnar Andersson, Ragnar Fyri, Roman Patzner, Edouardo Gonçalves, Svein Skjæveland, Petri Ala-Louesniemi, Jari Ketola, Olivier Delemotte, Markku Luukkainen, Ralf Neitzel, Janne Jusula, Philippe Bovier, Jouko Tuisku, Luuk van der Duim, Sean Connolly (Odie/Cosine), Johan Rönnblom, Dominique Deangeli, Norbert Pfohl, Graham C. Shaw, Josef Andersson, Samppa Rönkä, Juha Virtanen, Jorma Valli, Moku/Assembly Organizing, Wayne Newark, Mikko Uusitalo, Arto Bäckman, James Abrams, Kieron Dunbar, Toni Kettula, Timo Koskinen, Garret McGowan, Christian Knieling, Christer Bjarnemo, Sami Sainio, Lukás Smolej, Morgan Johansson, Øystein Monsen, Otto Vara, Mikael Berglund, Kimmo Lappalainen, Niels de Koning, Juhana Uuttu, Jaakko Oranen, Richard Knight, Peter Mattsson, Heikki Jämsä, Ján Zahurancik, Mikko Rönkkönen, Jani Sarviluoma, Aki Laukkanen, Fredrik Jansson, Manu Pärssinen, Kasse Korhonen, Richard Dötterl, Kimmo Vääriskoski, Timo Savola, Simo Koivukoski, Kimmo Kannala, Anders Nyström, Per-Ivar Gustafsson, Erskin L. Cherry, Esa Etelävuori, Stephen Bridges, Mika Makkonen, Mikko Uutela, Juha-Matti Sironen, Reiner Milke, Brian Jones, Jani Paavilainen, Joachim Jensen, Ole-Morten Varhaug, Luca Rossato, Luigi Fantozzi, Mogens Overbeck, Tatu Lund, Jarmo Piippo, Roberto Bizzarri, Erol Ismael, Sonja & Uwe Maltner, Tommi Saviranta, Jesper S. Pedersen

Hellos to those who have sent me email and to whom I've talked on IRC.

Thanks to all the ones who have sent me registrations, bug reports & suggestions!

#### <span id="page-63-0"></span>**1.90 About HippoPlayer**

About HippoPlayer

HippoPlayer was made by using the Asm-One. Pure tricky optimized assembler, source code length without any includes or play routines is about 450kB.

Registrations, bug reports, comments & suggestions and C-64 warez are welcome!

Always mention your Amiga configuration and HiP version when sending bug reports!

Kari-Pekka Koljonen Torikatu 31 FIN-40900 Säynätsalo Finland

E-mail: k-p@kalahari.ton.tut.fi

WWW: http://kalahari.ton.tut.fi/~k-p

IRC: K-P (#amigascne)

Finns phone: 014-3742699 (weekends only)